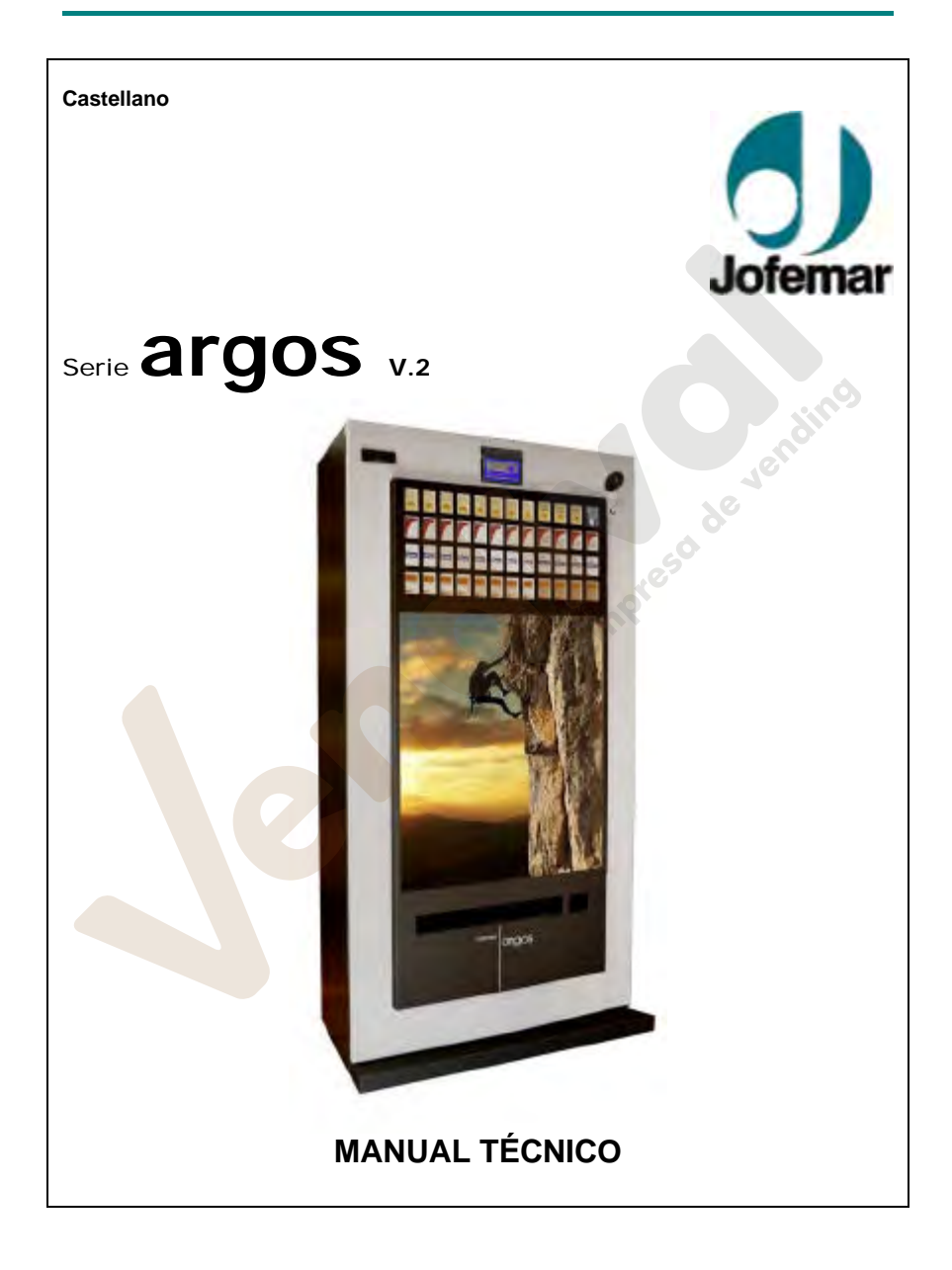

MNP123M01ESV00 Fecha: 2011/02/25 Rev.2 PAG. 1 DE 60

www.vendival.com Telf. 902 07 07 59 - Whatsapp 615 35 50 96

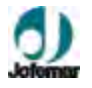

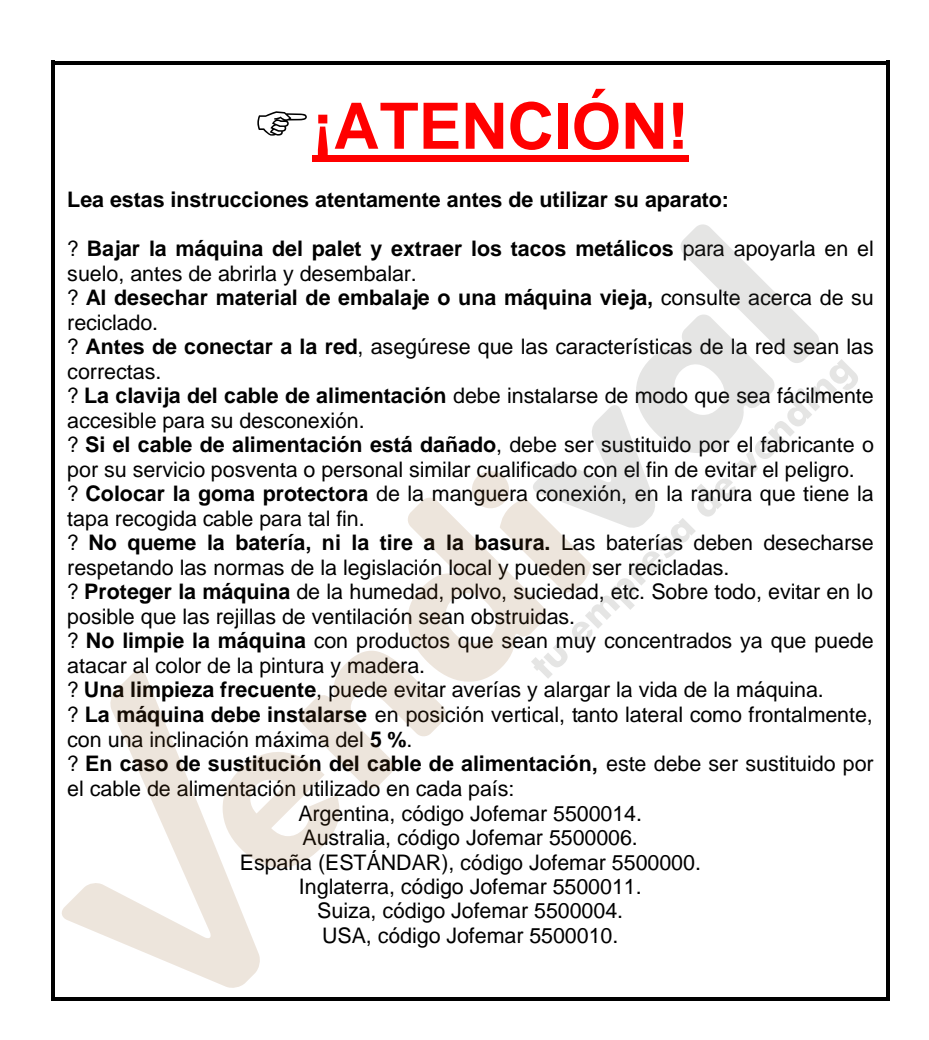

**Jofemar S.A.** Ctra. de Marcilla Km.2, **31350 PERALTA. Navarra, SPAIN.**

MNP123M01ESV00 Fecha: 2011/02/25 Rev.2 PAG. 2 DE 60

## **Serie argosV.2 // Tabaco**

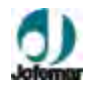

## **ÍNDICE**

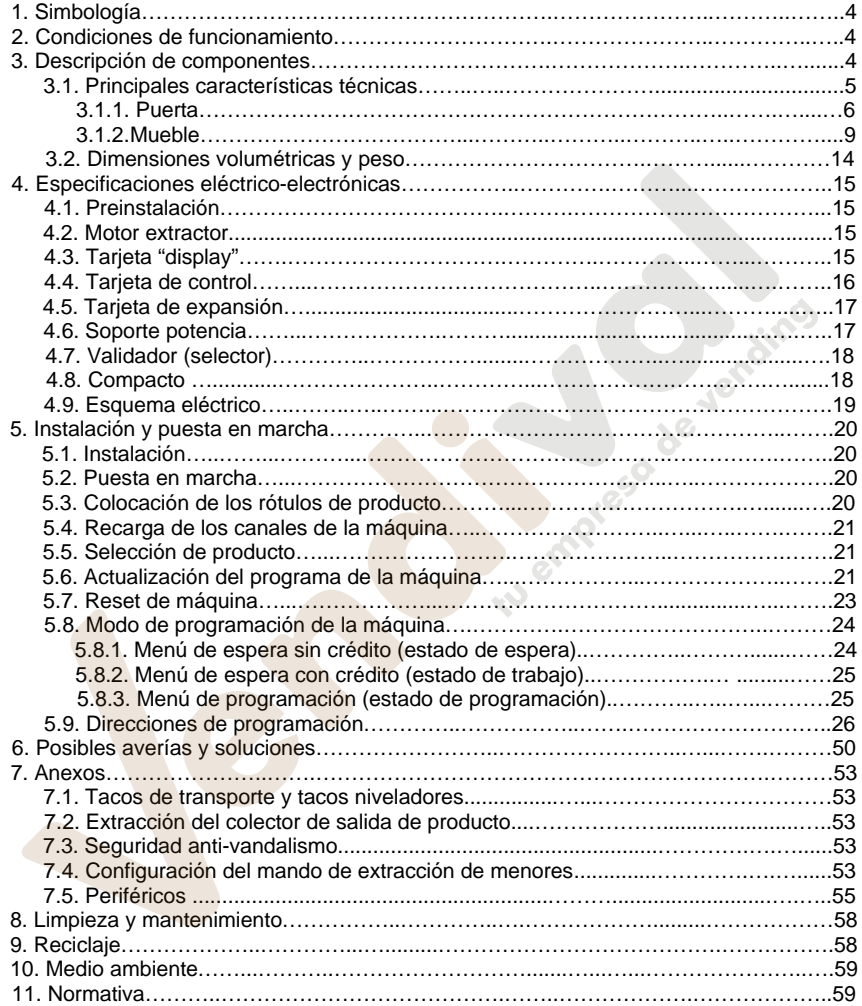

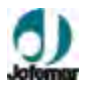

## **1. Simbología**

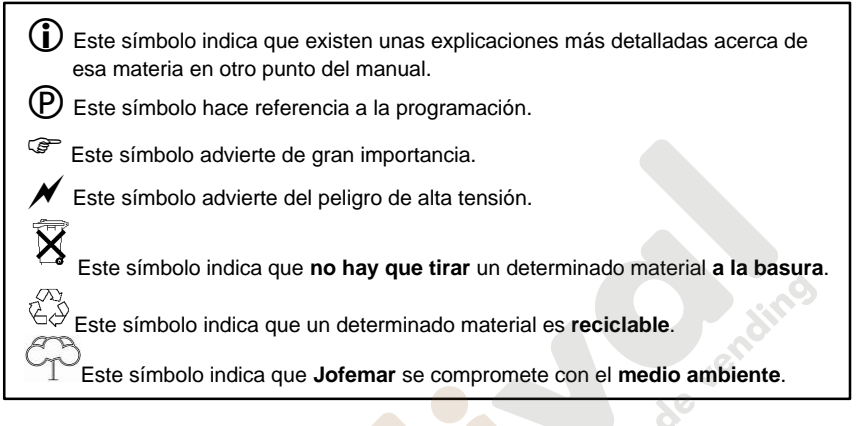

## **2. Condiciones de funcionamiento**

Esta es una máquina especialmente diseñada para funcionar en interiores. La máquina sale de fábrica reglada para trabajar correctamente a una temperatura ambiente comprendida entre **5º C y 32º C** (41º F y 89,6º F) con una humedad máxima del **60%**.

## **3. Descripción de componentes**

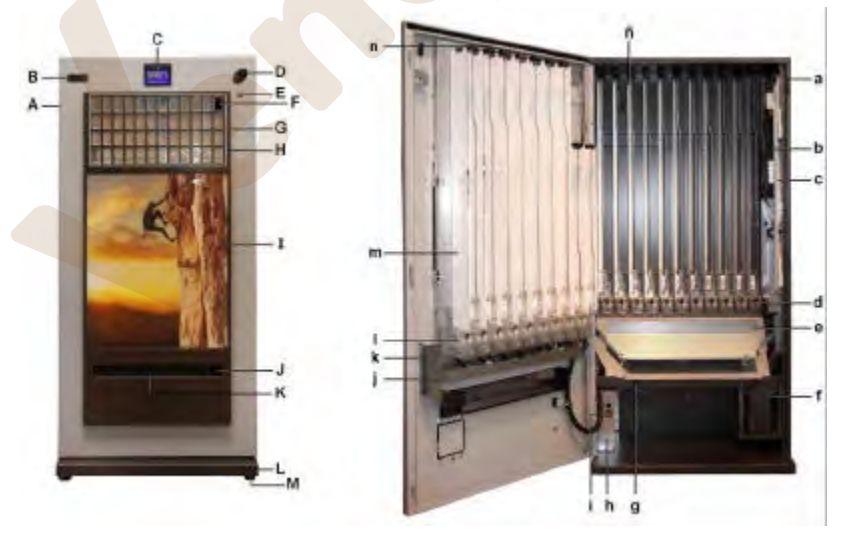

MNP123M01ESV00 Fecha: 2011/02/25 Rev.2 PAG. 4 DE 60

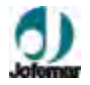

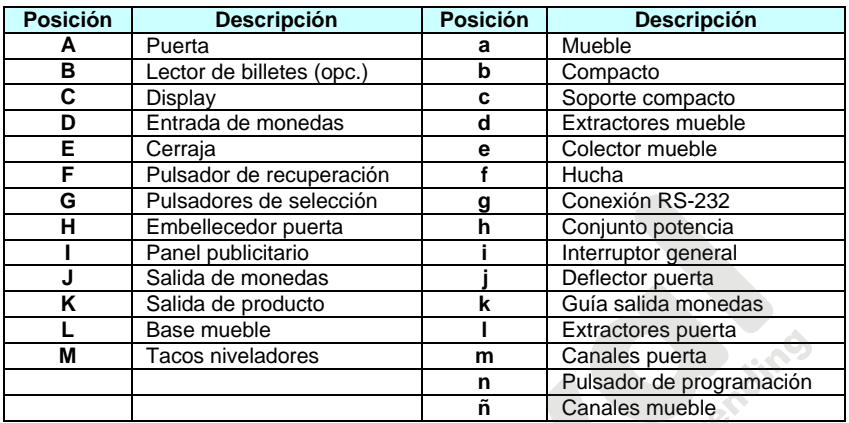

## **3.1. Principales características técnicas**

- ? Dispensa una gran variedad de cajetillas.
- ? Tabiques precortados para la incorporación de billetero ó tarjetero.
- ? Configuración y programación flexible, hasta 29 canales.

? Sistema de entrega de producto FIFO alternando la extracción de los diferentes canales si estos están unidos por programación.

? Amplio "Display" LCD animado, con mensajes directos de estado y programación.

? Preparada para telemetría, incluyendo lectura de contabilidades, ventas, incidencias y cambios de opciones de programación de forma remota.

? Contabilidad y control de ventas, así como salida de datos vía RS-232-C. Posibilidad de programación mediante un terminal electrónico de **Jofemar**.

? Auto-test continuo de funcionamiento.

? Boca de salida de producto y monedas, panel publicitario y pulsadores de selección iluminados por LED.

? Fácil acceso al cambio del panel publicitario y rótulos de producto.

? Las partes metálicas están construidas con chapa galvanizada de 1,5 mm. (1/17") de espesor, protegido con un tratamiento anticorrosivo y una capa de pintura exterior antioxidante.

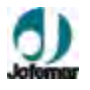

### **3.1.1. Puerta**

Por la parte frontal de la puerta se observa: el panel publicitario, el "display", la entrada de monedas, los pulsadores de selección de producto, el pulsador de recuperación, la cerraja, la boca salida de producto y devolución de monedas. Por la parte posterior de la puerta se encuentra: el pulsador de programación, los canales de la puerta, los extractores puerta, el deflector puerta y el embudo puerta (para máquinas que lo incorporen).

Se podría adaptar un lector de billetes (opcional) y un lector de tarjetas (opcional).

#### **Panel publicitario**

Este panel tiene como finalidad la expresión de la máquina personalizada. Pudiendo adaptar cualquier motivo para su personalización.

El material empleado es policarbonato. Soportado por un marco metálico e iluminado mediante leds.

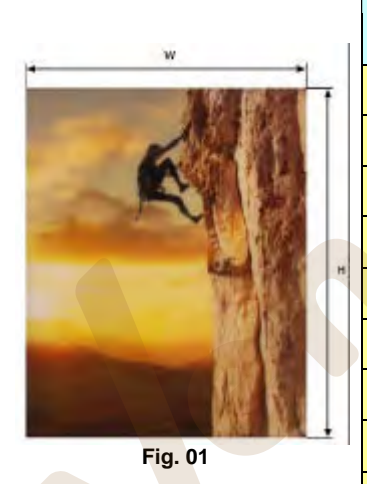

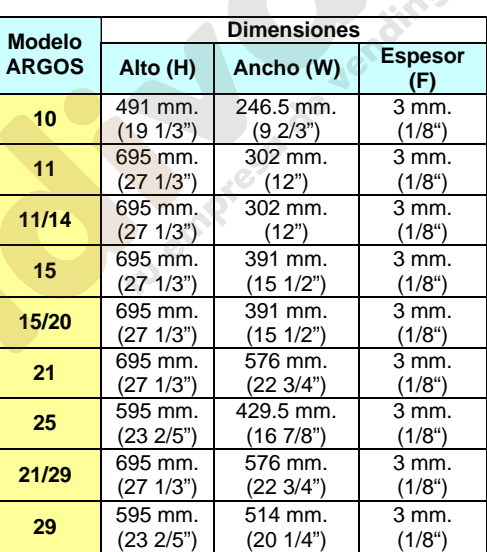

#### **Iluminación**

La iluminación está dirigida a iluminar el panel publicitario, los pulsadores de selección de producto, la boca de salida de producto y monedas.

Esta iluminación se basa en unos LED, de los que destacaremos dos propiedades: iluminación homogénea y mínimo consumo.

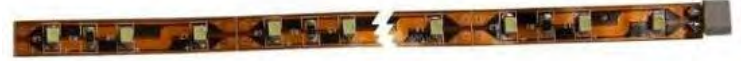

**Fig. 02**

MNP123M01ESV00 Fecha: 2011/02/25 Rev.2 PAG. 6 DE 60

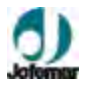

## i **"Display"**

Sobre el "display" se visualizan los menús desplegables y se utiliza en las operaciones de programación de la máquina, muestra datos contables e incidencias técnicas, presenta los créditos introducidos o los precios de venta de los productos.

? Disposición para reproducir animaciones.

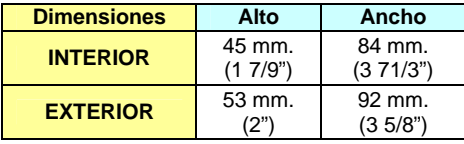

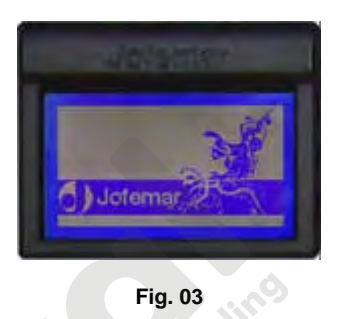

#### **Entrada de monedas**

Es una entrada estándar y Zamak es el material empleado para la construcción de este componente.

## $i)$  Botonera de selección de producto

La botonera esta compuesta por los pulsadores (**S**) para los diferentes productos (dependiendo del modelo de máquina, tendrá más o menos selecciones), de visualización sencilla y directa.

El pulsador de recuperación (**R**), situado a la derecha de la parte superior, desempeña la función de recuperar las monedas, (si deseamos recuperar el importe que previamente hayamos introducido en la máquina).

Además de seleccionar el producto, también se utilizan los seis pulsadores que indicamos como (? , ? , ? , ? , **A** y **C**) para la programación y la configuración de la máquina. Y para los pulsadores numerados (**N**) **1**, **2**, **3**, **4**, **5**, **6**, **7**, **8**, **9** y **0**, utilizados en la inserción de precios. (Fig. 04).

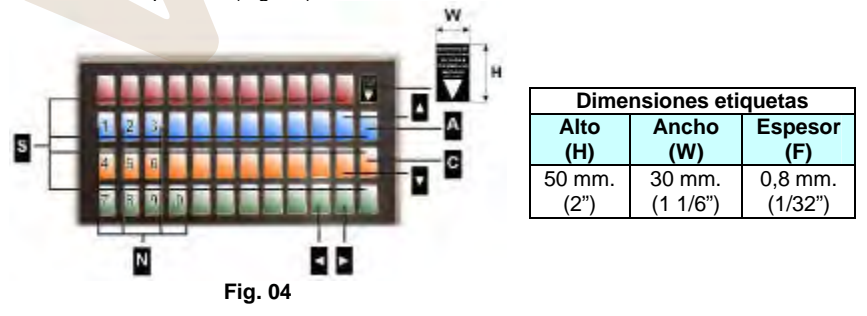

## **Serie argosV.2 // Tabaco**

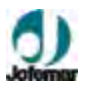

#### **Identificación de los pulsadores**

Los pulsadores son la parte principal de la máquina, a través de los siguientes gráficos identificaremos cada modelo, siendo el orden de numeración como se indica a continuación.

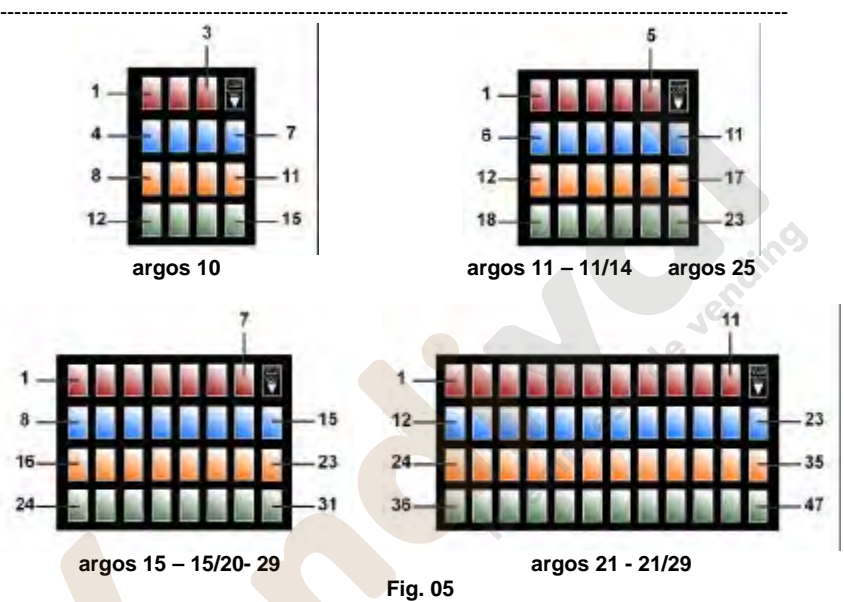

#### **Cerrajas**

La cerraja abre la puerta de la máquina y dispone de un sistema de cierre de seguridad formado por una pletina y tres puntos de anclaje anti-vandalismo.

#### **Pulsador de programación**

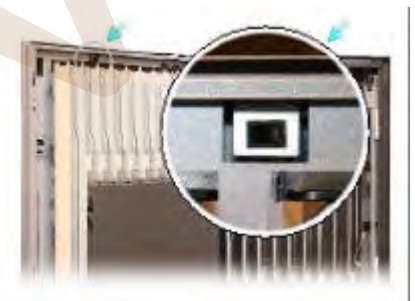

Alojado en la parte posterior de la puerta, encima de los canales, (ver fig. 06), con el pulsador se accede a todas las opciones de programación: precios de venta, mensajes que mostrará el "display", rearmes, etc.

**Nota:** Tener la puerta de la máquina **abierta** para poder entrar en programación.

**Fig. 06**

MNP123M01ESV00 Fecha: 2011/02/25 Rev.2 PAG. 8 DE 60

www.vendival.com Telf. 902 07 07 59 - Whatsapp 615 35 50 96

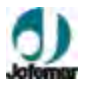

#### **3.1.2. Mueble**

El mueble recoge en su interior: los canales del mueble, los extractores mueble, el soporte compacto, la hucha, el colector salida producto, el conjunto de potencia y el pulsador de puerta abierta (opcional).

#### **Colector de salida de producto**

El colector de salida de producto es el componente que recibe en último lugar el producto, antes de ser retirado por el usuario de la boca de salida de producto.

También ejerce de tapa protectora de las tarjetas de control y de extensión, esta anclado al mueble mediante dos tornillos (ver fig. 07)

El material empleado para este conjunto es chapa galvanizada de 0,8 mm. (1/32") de espesor.

 **Fig. 07**

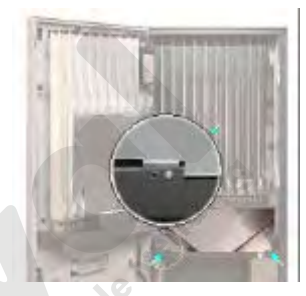

#### **Hucha**

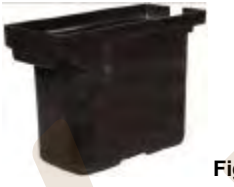

El acceso a la hucha es a través de la tapa hucha con cerraja.

La hucha estándar es de gran capacidad (4,5 litros).

? Como opción de seguridad a este tipo de hucha existe el sistema autoblocante.

```
Fig. 08
```
## i **Sistema de control electrónico**

Está formado por varias tarjetas de circuito impreso:

- *Tarjeta de control*, la cual gobierna todas las maniobras de la máquina, así como la programación de opciones y contabilidades de producto, y además contiene las fuentes de alimentación que proporciona las tensiones adecuadas para el control lógico, para mover los motores de las canales, para alimentar los periféricos del bus 485 y para alimentar el sistema de detección de producto. El programa se encuentra grabado en una memoria FLASH.
- *Tarjeta de expansión,* está alimentada y controlada por la tarjeta de control y conecta los motores extractores. La incorpora el modelo argos 21/29.
- *Tarjeta de "display"* contiene el "display" LCD, el control del zumbador y las conexiones para la botonera de selección de producto y botón de programación. Es un periférico controlado por la tarjeta de control con la cual se comunica utilizando el bus 485. Este "display" puede representar animaciones.

•

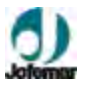

- *<b>O* Compacto
- *Mecanismo de monedas* (ver manual del compacto X-10).
- La comunicación entre máquina y compacto se realiza utilizando el protocolo **X-10**. La máquina actúa de "master" (maestro) mientras que el compacto actúa de esclavo.

En la venta simple se aceptarán solamente las monedas ó billetes (si contiene lector de billetes), cuyo valor se pueda devolver y el crédito máximo que podemos introducir no puede superar nunca la máxima recuperación.

Además la recuperación máxima se actualiza automáticamente con el mayor precio en caso de que dicho precio supere el valor de la recuperación máxima.

Para asegurar el correcto funcionamiento de la máquina revisar que la recuperación máxima y los precios están correctamente programados. En venta simple es necesario introducir dinero hasta alcanzar o rebasar el precio del producto deseado. Cuando introducimos por teclado la selección de producto, nos aparece en "display" el precio del producto. Si dicho precio es menor o igual que el dinero introducido, el producto no se encuentra agotado y existe cambio suficiente, se concede la venta.

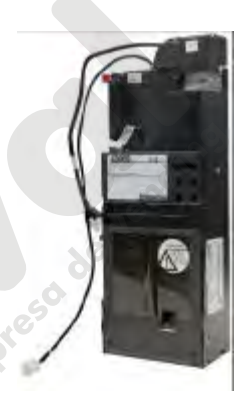

**Fig. 09**

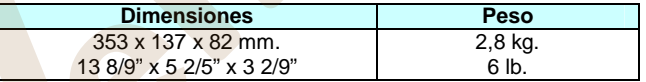

## i) Selector

• *Selector* (ver manual del selector T-15).

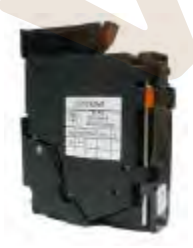

**Fig. 10**

El selector de monedas es un dispositivo y validación de alta gama, puede reconocer hasta 24 tipos de monedas o fichas diferentes. Posee una bobina separadora que le permite aceptar y rechazar monedas.

#### **CARACTERÍSTICAS DE LAS MONEDAS O FICHAS**

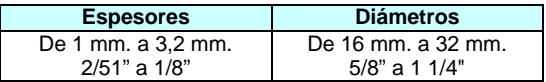

MNP123M01ESV00 Fecha: 2011/02/25 Rev.2 PAG. 10 DE 60

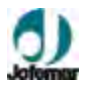

## **Configuraciones de máquina**

La **Serie argos** dependiendo de la configuración dispone de hasta 29 canales como máximo. En la siguiente tabla se indica las posibles configuraciones con los diferentes tipos de canales existentes.

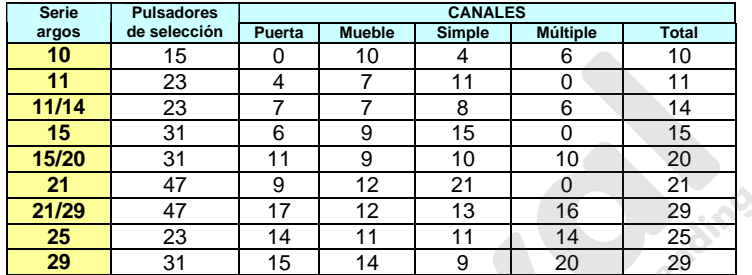

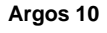

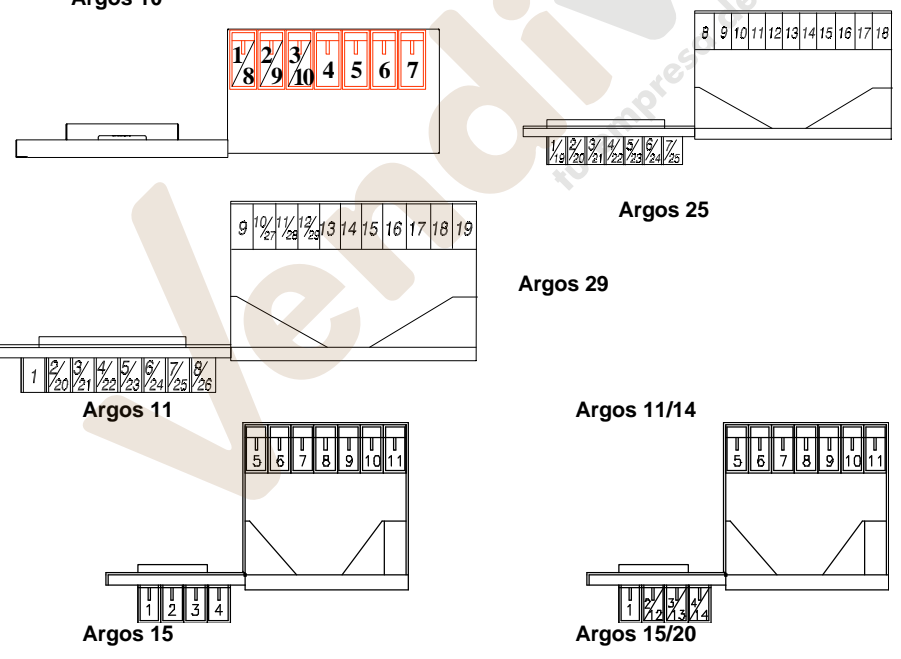

MNP123M01ESV00 Fecha: 2011/02/25 Rev.2 PAG. 11 DE 60

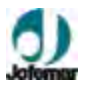

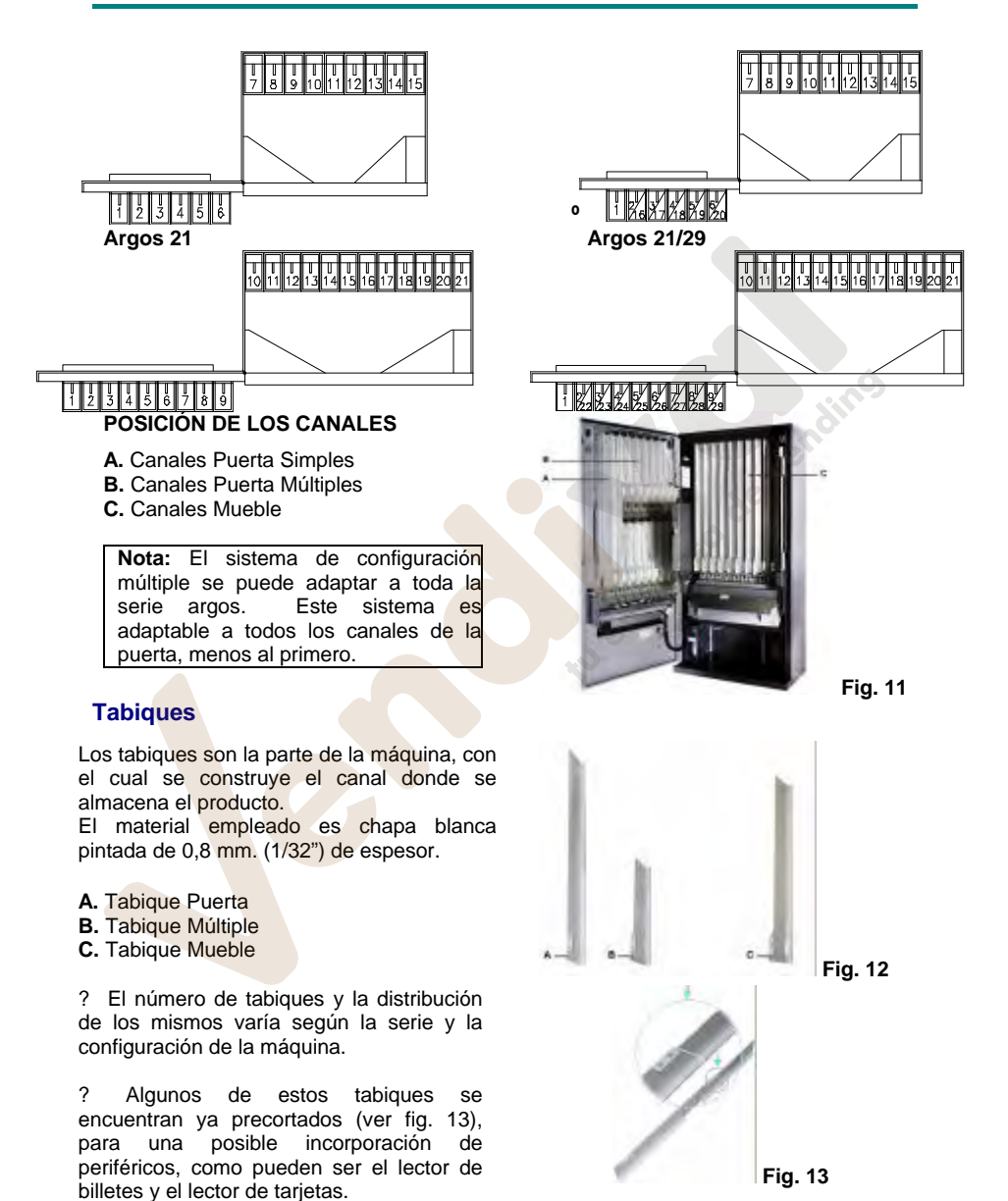

MNP123M01ESV00 Fecha: 2011/02/25 Rev.2 PAG. 12 DE 60

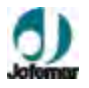

#### **Capacidad por canal**

La siguiente tabla representa la capacidad de cajetillas, dependiendo del tipo de canal.

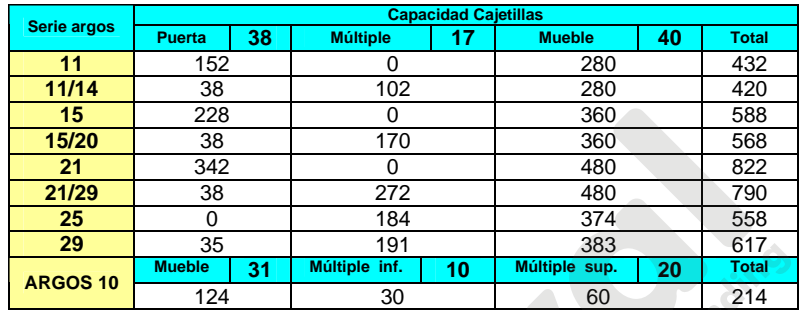

## **Uñas**

Las uñas dependen del tipo de producto a expedir, si la expedición es para cajetillas estándar, se utilizan las uñas fijas y si la expedición es para cajetillas de otros tamaños emplearemos las uñas variables, estas por norma general van colocadas en los canales del mueble, excepto en los dos últimos, por el espacio necesario del soporte compacto

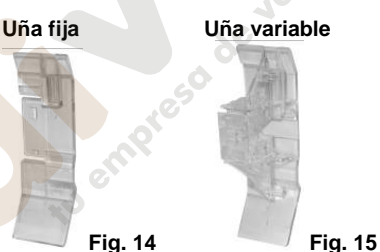

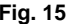

#### **DIMENSIONES DE PRODUCTO CON UÑA ESTANDAR**

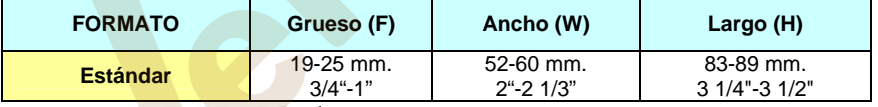

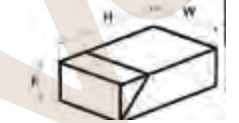

**NOTA:** Para otro tipo de productos ó tamaños especiales póngase en contacto con su distribuidor de **Jofemar**

## **POSICIÓN DE LAS UÑAS VARIABLES SEGÚN EL FORMATO DEL PRODUCTO**

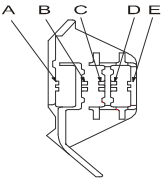

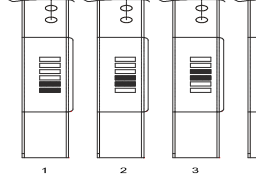

**Fig. 16**

MNP123M01ESV00 Fecha: 2011/02/25 Rev.2 PAG. 13 DE 60

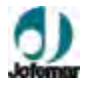

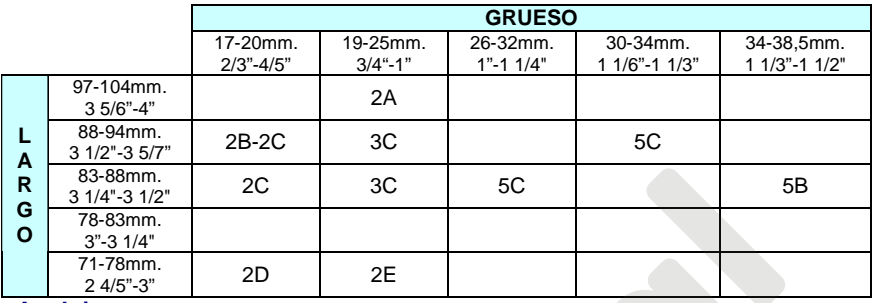

#### **Anclaje**

Estas máquinas están provistas de unos orificios que nos servirán para poder amarrar si fuese necesario la máquina a la pared para una mejor sujeción. Tendremos que proveernos de un kit de anclaje, opcional (sólo para argos 10).

## **3.2. Dimensiones volumétricas y peso**

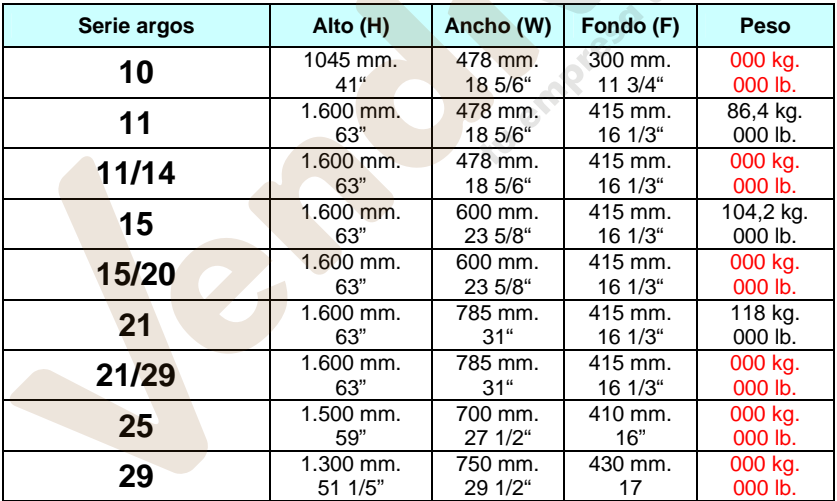

**SC** 

## **Serie argosV.2 // Tabaco**

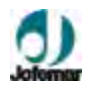

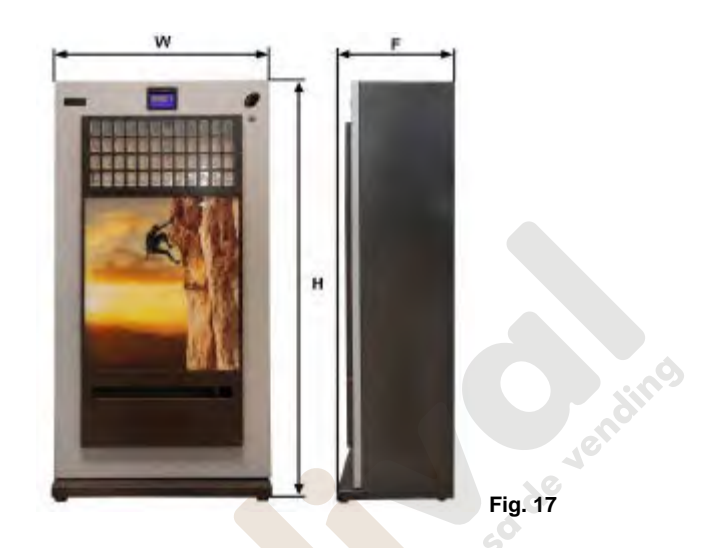

## 4. Especificaciones eléctrico-electrónicas  $$

El transformador y la fuente son los elementos que se alimentan directamente con la tensión de red (220 VAC).

> **¡IMPORTANTE ¡** No se debe actuar sobre ninguno de estos elementos de la máquina sin desconectar la clavija de red.

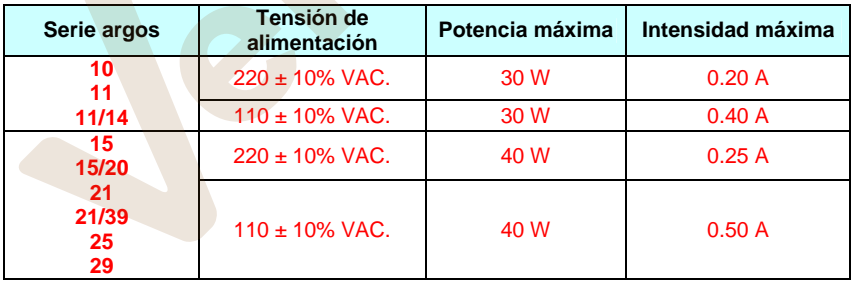

## 4.1. Preinstalación  $\overline{\mathcal{M}}$

Prepare una toma de corriente 220-240 VAC, 50 Hz / 3 A, (110-125 VAC, 60 Hz / 3 A) protegida con un sistema de conexión automática. La base del enchufe debe ser del mismo tipo que la clavija de la máquina (schuko, con toma a tierra). Aténgase a las normas del Reglamento de Instalaciones de Baja Tensión y verifique la efectividad de la toma a tierra una vez instalada la máquina.

MNP123M01ESV00 Fecha: 2011/02/25 Rev.2 PAG. 15 DE 60

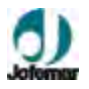

## **4.2. Motor extractor**

El motor extractor es el encargado de extraer el producto. Es el mismo motor para todos los canales, la alimentación del motor es de 12 VDC.

El primer micro de detección de producto comprueba si hay producto o no y lo comunica a la máquina.

El segundo micro es la de posición de extracción del motor.

Como opción, existe un motor de extracción con pala de uñas para productos más estrechos.

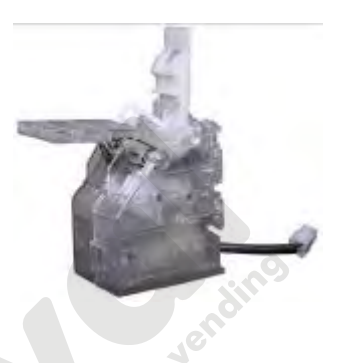

**Fig. 18**

## **4.3. Tarjeta "display"**

El "display" informa a la tarjeta de control de la pulsación de las teclas, muestra en pantalla los mensajes y realiza los pitidos enviados por la tarjeta de control.**CONECTORES DE LA TARJETA "DISPLAY"**

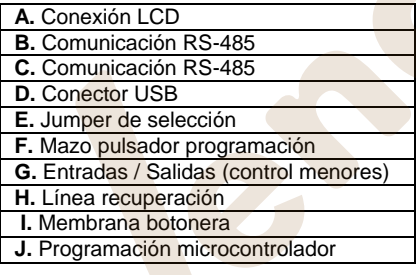

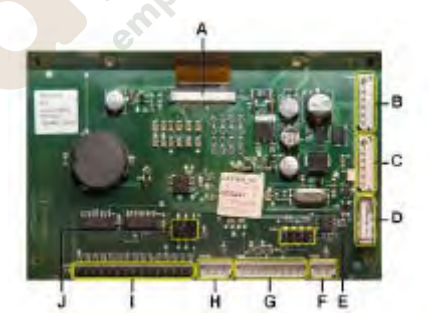

**Fig. 19**

## **4.4. Tarjeta de control**

La comunicación con el compacto y con los periféricos se realiza bajo distintos protocolos.

## **CONECTORES DE LA TARJETA DE CONTROL**

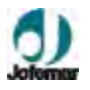

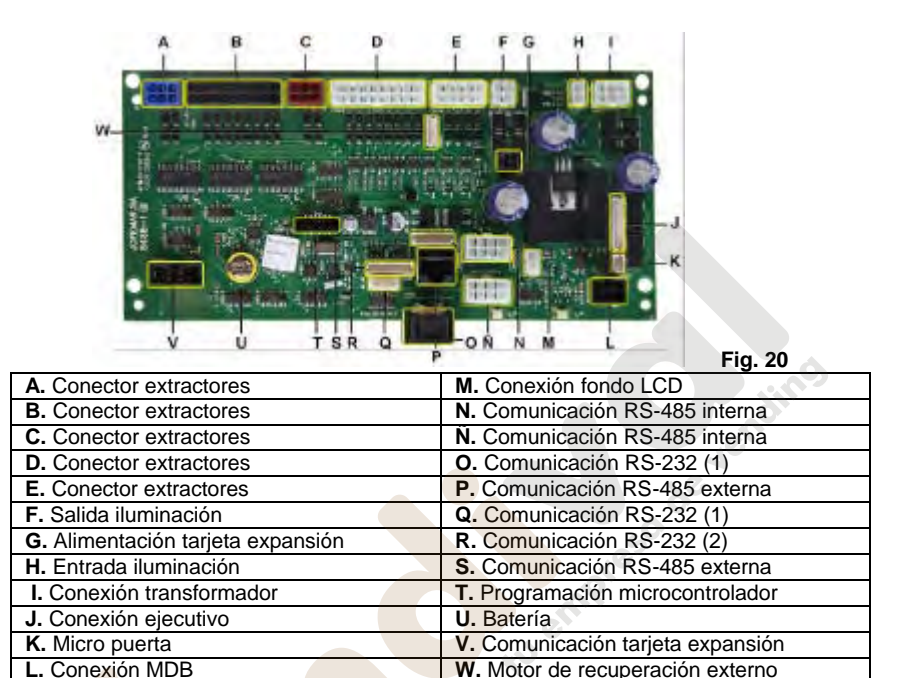

#### **4.5. Tarjeta de expansión (solo para argos 21/29)**

La comunicación con la tarjeta de control y con los periféricos, se realiza bajo distintos protocolos.

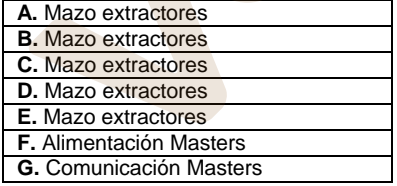

#### **CONECTORES DE LA TARJETA DE EXPANSIÓN**

**Fig. 21**

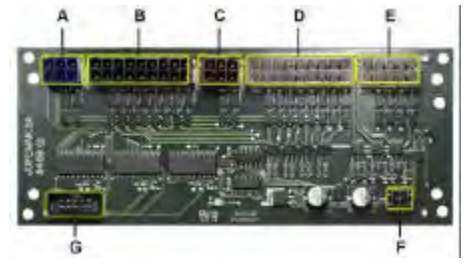

## **4.6. Soporte potencia**

El soporte potencia está ubicado en el lateral derecho inferior del mueble y acoge en su interior los diferentes elementos que se indican en la (fig. 22), para extraer este conjunto

MNP123M01ESV00 Fecha: 2011/02/25 Rev.2 PAG. 17 DE 60

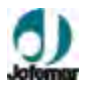

de su posición, destornillar los dos tornillos que lo sujetan en el fondo del mueble y los dos tornillos que amarran este soporte a la base del mueble.

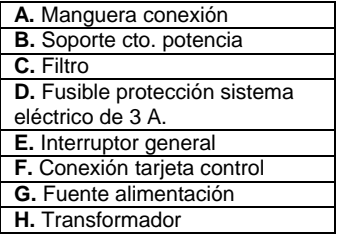

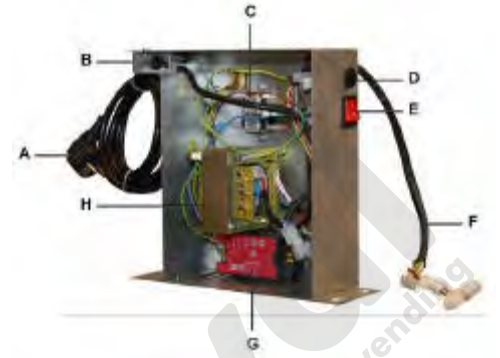

**Fig. 22**

#### **CARACTERÍSTICAS DE LOS ELEMENTOS DEL CONJUNTO SOPORTE POTENCIA**

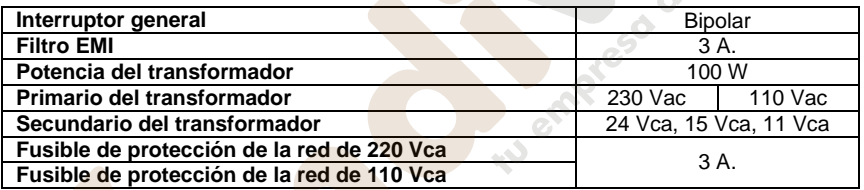

## **4.7. Validador (selector)**

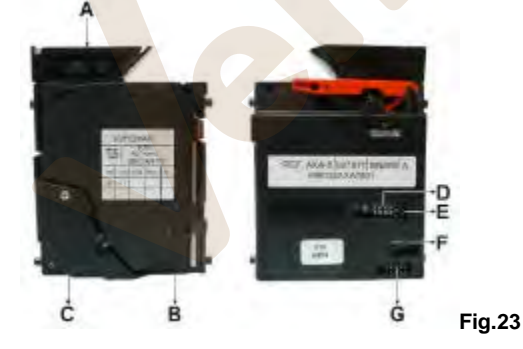

Se alimenta a 12 VDC a través de un latiguillo que lo une a la tarjeta de control del compacto.

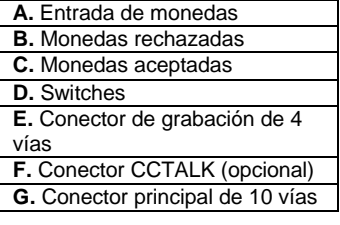

## **4.8. Compacto**

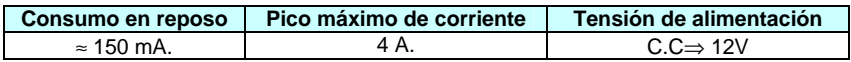

MNP123M01ESV00 Fecha: 2011/02/25 Rev.2 PAG. 18 DE 60

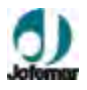

El grupo de validación es un sistema integrado de validador electrónico de monedas y devolución para máquinas de venta automática con protocolo de comunicación 485.

Su sistema de protección anti-agua le permite funcionar en ambientes adversos.

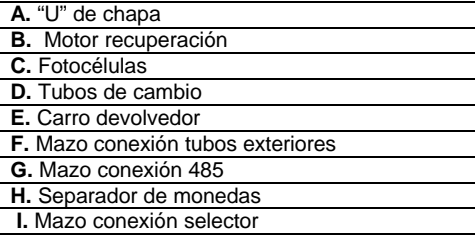

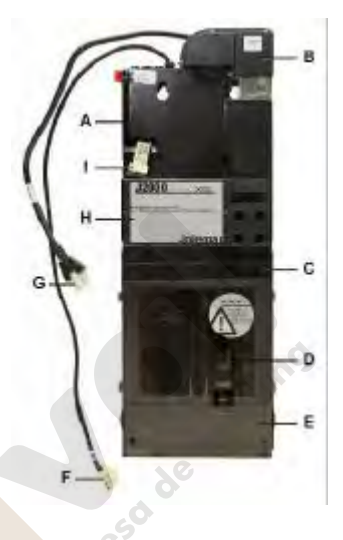

#### PCB PRINCIPAL INTERRUPTOR<br>GENERAL TRANSFORMADOR AZUL SECCION 0.75 mm<sup>2</sup> AZUL AUMENTACIÓN MOB 24WC/2A  $05 \, \text{nm}$  $\mathbf{A}$ **230V** 12VDC MOTORES FILTRO 220V 50-60Hz 고 15WC/2A  $50 - 60$ H 긓  $\tilde{4}$ 17/03/03 PR-SVDC AUMENTACIÓN LOGICA  $var/2$ ٠h  $\frac{1}{105}$  mm<sup>2</sup> 05 .<br>XON SECCION 0.75 mm<sup>2</sup> 3 A NEXO X REV. 6 AZUL  $\mathbb{O}$  $0.5$  mm<sup>2</sup>  $\mathbb{O}$ **I** FUENTE DE ALIMENTACION MARRON  $\mathbb{O}$  $\mathbb{O}$  $0.5$  mm<sup>2</sup> VERD/AMARILLO  $0.5$  mm<sup>2</sup>

**Fig. 24**

## **4.9. Esquema eléctrico**

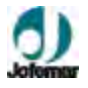

## **5. Instalación y puesta en marcha**

## **5.1. Instalación**

No instale la máquina cerca de focos activos de calor (estufas, radiadores, etc.). Se debe dejar, como mínimo, una distancia de 7 centímetros de separación de la parte trasera con respecto a la pared u otros elementos.

F **IMPORTANTE:** Es importante que el asentamiento sea correcto, ya que la máquina debe funcionar en posición vertical, tanto lateral como frontalmente, situada de forma que la clavija de red sea accesible y con una inclinación máxima del 5 %.

### **5.2. Puesta en marcha**

**MUY IMPORTANTE:** Para un perfecto funcionamiento de la máquina es necesario que la primera recarga del compacto se realice a través de la ① dirección **25** (ver manual del compacto), ésta recarga debe ser como mínimo de tres monedas por cada tubo, tal como se indica en el presente manual.

Cada vez que la máquina se conecte a través de su interruptor general, ésta, hace un "test" interno que el "display" mostrará con los siguientes mensajes.

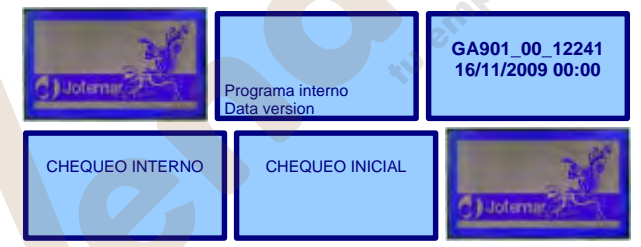

## **5.3. Colocación de los rótulos de producto**

Coloque los rótulos de producto que va a expedir, (ver dimensiones en fig. 04) para ello abrir el embellecedor superior.

Inserte el rótulo de producto deslizando éste, por las guías del soporte rótulos, desde la entrada de la zona superior, hacia abajo (ver fig. 25).

Una vez completada la botonera, cierre el embellecedor superior.

**Fig. 25**

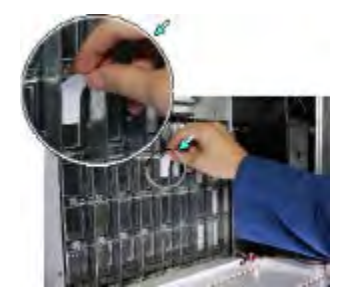

MNP123M01ESV00 Fecha: 2011/02/25 Rev.2 PAG. 20 DE 60

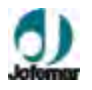

#### **5.4. Recarga de los canales de la máquina**

Abrir la puerta de la máquina, cargar todos los productos frontalmente, evitar que al recargar la máquina alguna cajetilla pueda invertirse de posición.

Si fuese necesario desplazar la varilla del canal levemente hacia la izquierda, (ver fig. 26)

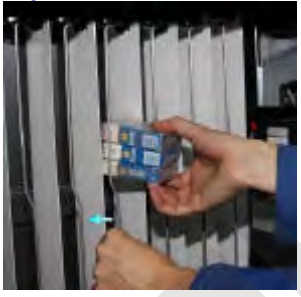

**Fig. 26**

## **5.5. Selección de producto**

Para seleccionar el producto deseado basta con seleccionar cualquier pulsador asociado a su etiqueta.

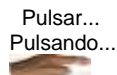

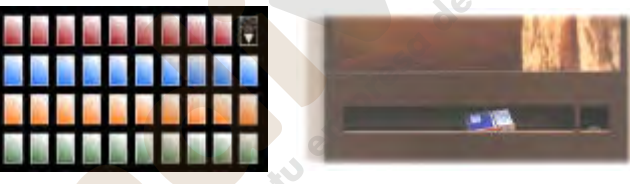

**Fig. 27**

Se puede programar todos los pulsadores de selección de producto y los canales asociados a dichos pulsadores de selección. La detección de canales presentes se realiza al encender la máquina y al salir de programación. Si el canal no está presente en la máquina no podremos seleccionarlo ni realizar ningún tipo de operación con él, ni en venta ni en programación.

Si no se han introducido monedas y seleccionamos un producto, mostrará su precio en "display". Si el precio está programado a cero el programa no realizará ninguna operación con ese producto.

## **5.6. Actualización del programa de la máquina**

La tarieta de control de la máquina ha sido diseñada usando la tecnología Flash. Esta característica permite actualizar el programa de dicha tarjeta sin soltar ninguna pieza de la máquina, porque esta tarea se puede realizar ahora a través del conector DIN 5 puntas 180 grados de la salida RS-232. La actualización del programa es posible realizarla utilizando un PC ó bien un tarjetero J-120 de reprogramación.

#### **¦ MEDIANTE PC**

#### **Pasos para actualizar el programa:**

**1.-** Con la máquina apagada debemos conectar el PC y la máquina usando para ello el cable RS-232.

MNP123M01ESV00 Fecha: 2011/02/25 Rev.2 PAG. 21 DE 60

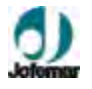

- **2.-** Elegir el programa que queremos grabar en la Flash:
	- Los ficheros del programa deben estar almacenados en el subdirectorio del disco duro correspondiente a la máquina ARGOS.
	- Ejecutar el programa de PC. Entrar en la opción del menú FLASH GRABAR ARGOS y elegir el fichero .BIN a grabar.
- **3.-** Encender la máquina.

**4.-** Cuando la actualización del programa haya terminado, un mensaje en la pantalla del PC nos indicará que el programa se ha grabado con éxito en la Flash.

#### **¦ MEDIANTE TARJETERO J-120 DE REPROGRAMACIÓN**

#### **Pasos para actualizar el programa:**

**1.-** Introducir la tarjeta de reprogramación en el tarjetero sobremesa, el cual debe estar encendido.

**2.-** Elegir el programa para grabar la Flash:

- Los ficheros del programa deben estar almacenados en el subdirectorio del disco duro correspondiente a la máquina ARGOS.
- Ejecutar el programa de PC. Entrar en la opción del menú TARJETA GRABAR – ARGOS y elegir el fichero .BIN a grabar.
- 

**3.-** Una vez que la tarjeta ha sido grabada, sacar la tarjeta del tarjetero sobremesa e introducirla en el tarjetero de reprogramación.

**4.-** Con la máquina apagada, conectar el tarjetero a través del conector DIN 5 puntas 180 º que posee la máquina.

**5.-** Encender la máquina. Primero se encenderá el led verde del tarjetero y a continuación, cuando el programa está siendo grabado, el led rojo y el led verde del tarjetero parpadearán.

**6.-** Cuando la actualización del programa haya terminado con éxito, solamente el led verde del tarjetero parpadeará. En este momento ya podemos desconectar el tarjetero de la máquina.

#### **¦** i **MEDIANTE EL DISPOSITIVO DE REPROGRAMACIÓN EASYFLASH**

#### **Pasos para actualizar el programa:**

**1.-** Con la máquina apagada debemos conectar el dispositivo EASYFLASH a la máquina usando para ello cualquier cable de los suministrados con este.

**2.-** Nada mas iniciar el programa, lo primero que hace es cargar del fichero TIPOS.DAT los datos relativos a las máquinas con las que puede comunicar.

**3.-** El primer dato que el programa nos pide es el tipo de operación a realizar.

#### **- Grabación de un programa en la memoria Flash.**

- Borrado de la memoria Flash de la tarjeta.
- Identificación del programa que tiene grabado una tarjeta.

**4.-** Tras elegir la operación a realizar, pasamos a elegir la máquina con la que queremos comunicar.

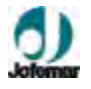

**5.-** Es necesario seleccionar el fichero que vamos a grabar.

-El programa permite funcionar con dos formatos estándar de ficheros de código, el .HEX (de intel) y el .BIN. Cuando el programa conste de mas de un banco, la extensión de los ficheros será .H00, .H01, .H02 … (o .B00, .B01, .B02 …) y así sucesivamente hasta completar todos los bancos. En estos casos, el programa solo mostrará el fichero relativo al primer banco (.H00 o .B00).

-Al realizar la selección del fichero si la extensión es .HEX o .BIN el programa sabrá que solo se dispone de un banco, mientras que si es .H00 o .B00 irá buscando los ficheros con los nombres consecutivos hasta no encontrar mas (máximo .H09 o .B09) y el número de ficheros será el número de bancos que grabe.

**6.-** Una vez conocidos todos los datos, el programa pasará a iniciar la operación seleccionada.

- Este proceso se halla dividido en dos partes, la primera es el borrado de la Flash y la segunda es la grabación propia del programa.

**7.-** Cuando el programa grabador ha finalizado el proceso de comunicación con la máquina nos muestra una nueva ventana en la que veremos cual ha sido el resultado del proceso.

(Para más información ver el manual del Dispositivo de reprogramación EASY FLASH)

## **5.7. Reset de maquina**

La máquina sale de fábrica configurada tanto la botonera de selección de producto, la unión de canales y las contabilidades con los valores iniciales. Si el servicio técnico lo considera necesario, podría realizar un reset de la máquina con los canales vacíos, para ello debe realizar la siguiente operación.

Estando en la pantalla inicial de la máquina, mantener pulsado el botón de programación durante unos segundos, en el display aparecerá el **MENU PRINCIPAL**.

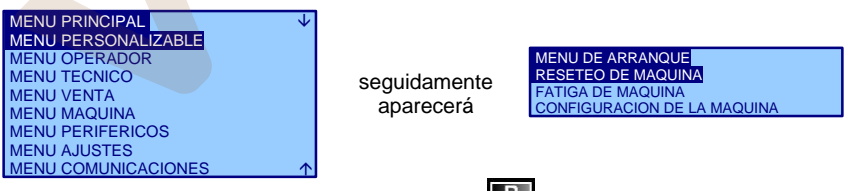

Nos desplazamos con el botón de programación **de la pasta la opción RESETEO DE** 

**MAQUINA** para aceptar la opción pulsar cualquier pulsador de selección  $\frac{S}{V}$  y aparecerá el siguiente menú,

MNP123M01ESV00 Fecha: 2011/02/25 Rev.2 PAG. 23 DE 60

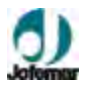

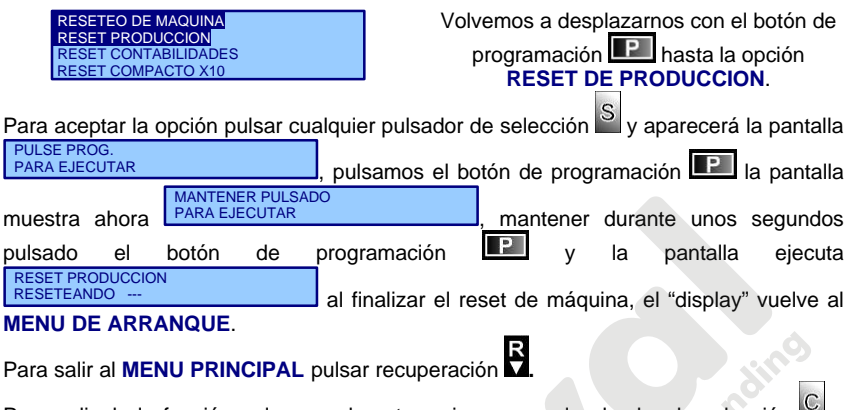

Para salir de la función pulsamos durante varias veces el pulsador de selección salimos a la pantalla inicial.

**Nota:** Ejecutando esta función pondremos todos los valores de la máquina configurada como salida de fábrica.

**MUY IMPORTANTE:** Esta opción es sólo para el servicio técnico.

## **5.8. Modo de programación de la máquina**

## **5.8.1. Menú de espera sin crédito (estado de espera)**

Este menú estará en estado de espera, visualizando en el "display" mediante rotaciones de pequeños espacios de tiempo: el mensaje publicitario, modelo de máquina, la hora, la dirección web de **JOFEMAR.** Pulsando sobre la botonera de selección de producto, el "display" mostrará el precio del producto.

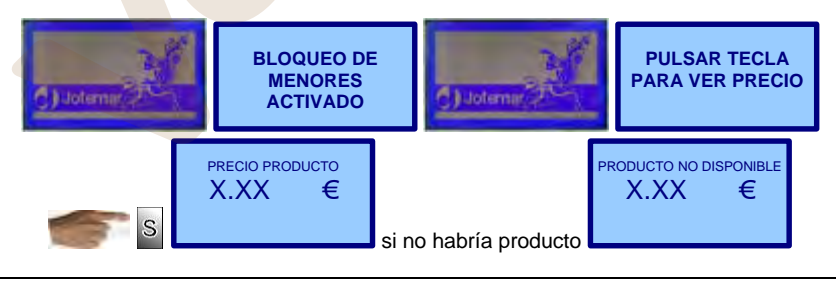

**Nota:**

Si la máquina está fuera de servicio se mostrará en "display" la causa. En ese caso no aceptará ninguna moneda y no permitirá ninguna venta. La máquina puede estar fuera de servicio por no haber detectado ningún motor conectado (esto puede ser debido a

MNP123M01ESV00 Fecha: 2011/02/25 Rev.2 PAG. 24 DE 60

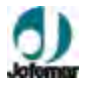

que no se ha conectado ningún canal a la máquina o no está conectado el cable de conexión de canales a la tarjeta de control), por avería del sistema de detección de producto.

## **5.8.2. Menú de espera con crédito (estado de trabajo)**

A este menú se accede introduciendo crédito y seguidamente se podrá seleccionar el producto. Si el crédito introducido es insuficiente la máquina se lo mostrará en el "display". En este menú no se pueden modificar los valores mostrados en el "display".

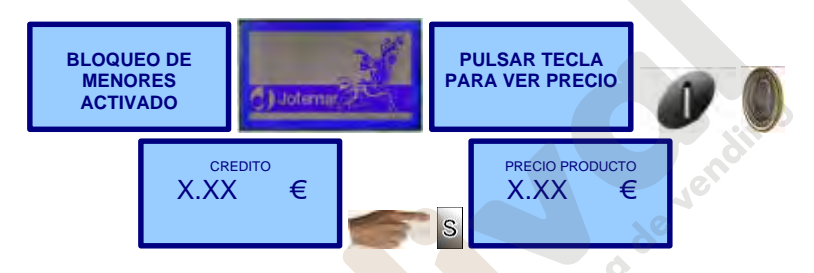

## **5.8.3. Menú de programación (estado de programación)** Ë

Para entrar y acceder a las direcciones de programación, es necesario pulsar situado en la parte interior de la puerta al entrar en este menú se pueden modificar todos los valores de las opciones de programación de la máquina.

Para acceder a las distintas direcciones de programación podemos ir hacia arriba si pulsamos  $\triangle$  o hacia abajo si pulsamos  $\triangle$  para acceder a la opción pulsaremos  $\triangle$  y

para retroceder de una opción pulsar . El orden de las direcciones de programación es el mismo que podemos encontrar en este manual.

#### **? Direcciones mostradas por el "display" en modo descriptivo (por defecto) ?**

(Para visionar en modo numérico todas las funciones pulsar recuperación  $\blacksquare$ 

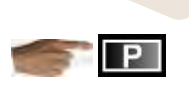

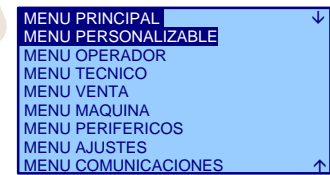

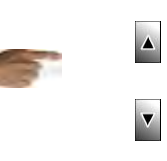

**NOTA:** Para modificar el contenido de las direcciones de programación, se utilizarán los pulsadores de selección de la máquina. El uso de los mismos se debe hacer en el orden y forma descrita a continuación para cada dirección.

MNP123M01ESV00 Fecha: 2011/02/25 Rev.2 PAG. 25 DE 60

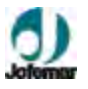

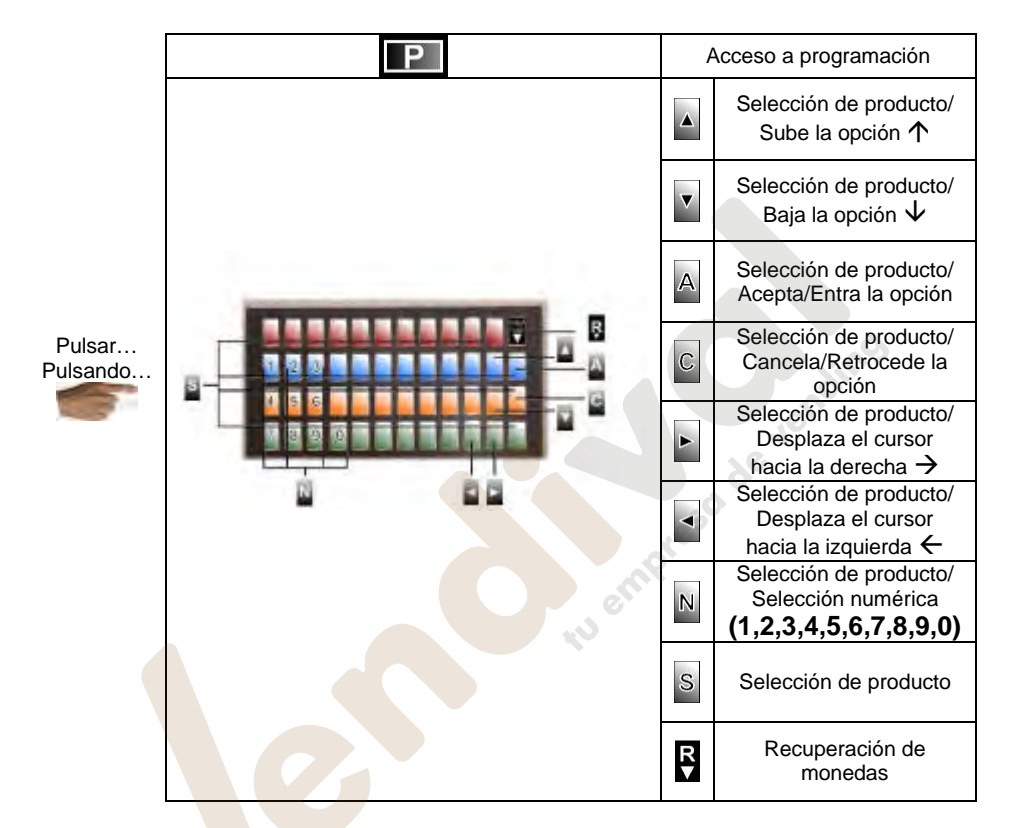

La máquina también puede abandonar el estado de programación automáticamente y volver al estado de espera sin crédito si pasan alrededor **de 2 minutos** sin realizar ninguna pulsación de tecla o sin introducir ninguna moneda (en el caso de recarga de tubos).

## **5.9. Direcciones de programación (Menú Principal)**

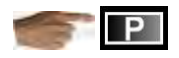

## **(207) MENÚ PERSONALIZABLE MENU PRINCIPAL**

Con esta opción el propietario de la máquina podrá configurar un menú propio con las opciones que considere más útiles para que le aparezca de forma más rápida

 MENU PERSONALIZABLE VACIO

MNP123M01ESV00 Fecha: 2011/02/25 Rev.2 PAG. 26 DE 60

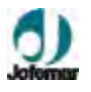

La primera vez y mientras que no se modifique, al acceder a esta opción aparecerá vacío.

\_\_\_\_\_\_\_\_\_\_\_\_\_\_\_\_\_\_\_\_\_\_\_\_\_\_\_\_\_\_\_\_\_\_\_\_\_\_\_\_\_\_\_\_\_\_\_\_\_\_\_\_\_\_\_\_\_\_\_\_\_\_\_\_\_\_\_\_\_\_

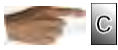

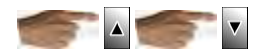

**En el menú de operador están las siguientes opciones:**

# **(201) MENÚ OPERADOR** MENU OPERADOR

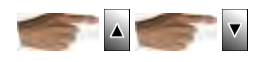

MENU PRINCIPAL

**(003) CONTABILIDAD DE DINERO**  CONTABILIDAD DE DINERO MENU OPERADOR

Esta opción permite la visualización de las distintas contabilidad que la máquina registra llevadas en dinero.

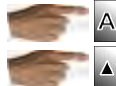

accede a la selección de las distintas contabilidades.

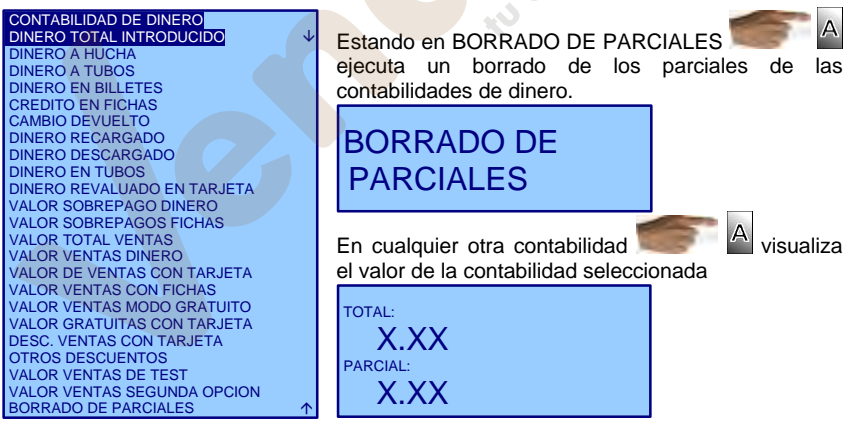

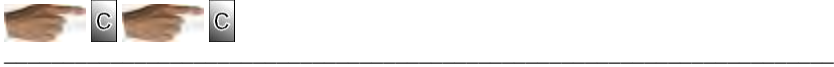

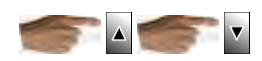

MNP123M01ESV00 Fecha: 2011/02/25 Rev.2 PAG. 27 DE 60

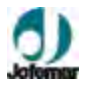

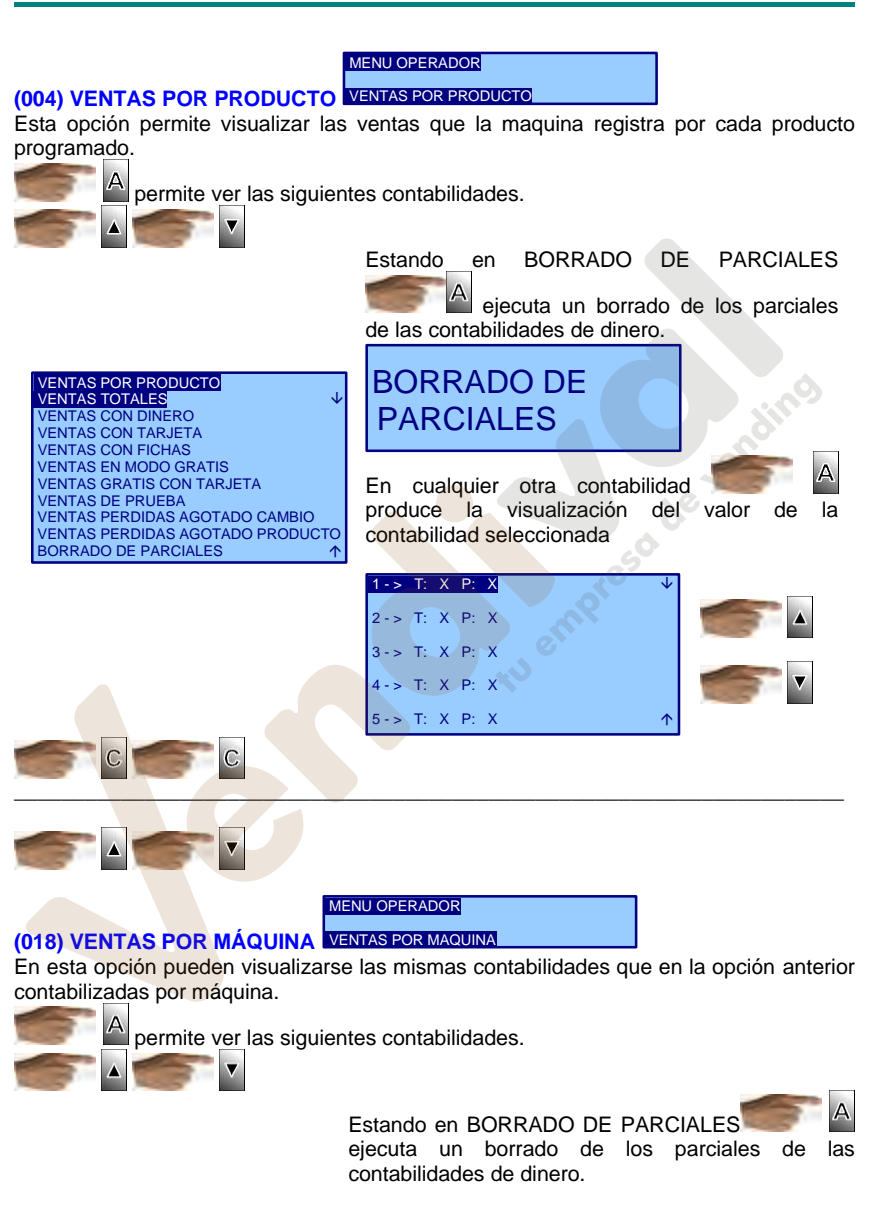

MNP123M01ESV00 Fecha: 2011/02/25 Rev.2 PAG. 28 DE 60

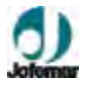

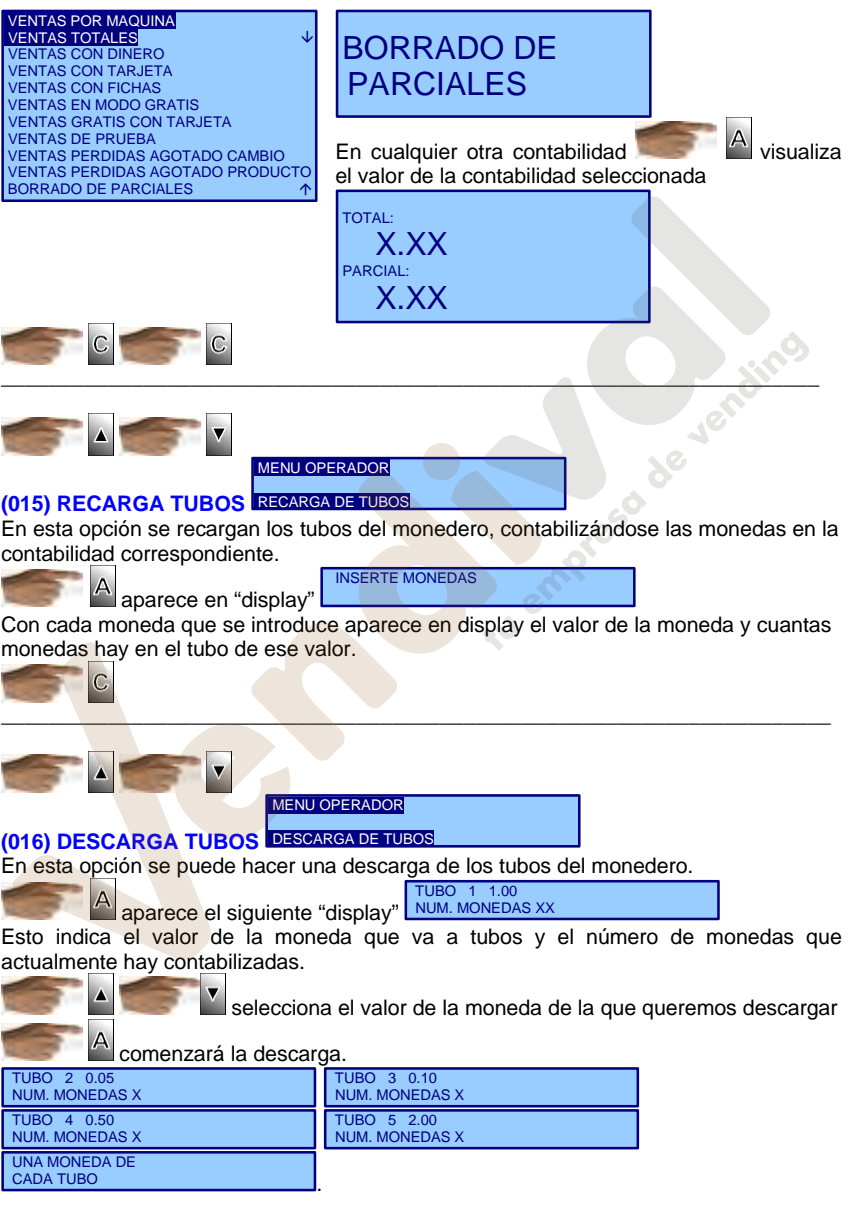

MNP123M01ESV00 Fecha: 2011/02/25 Rev.2 PAG. 29 DE 60

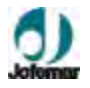

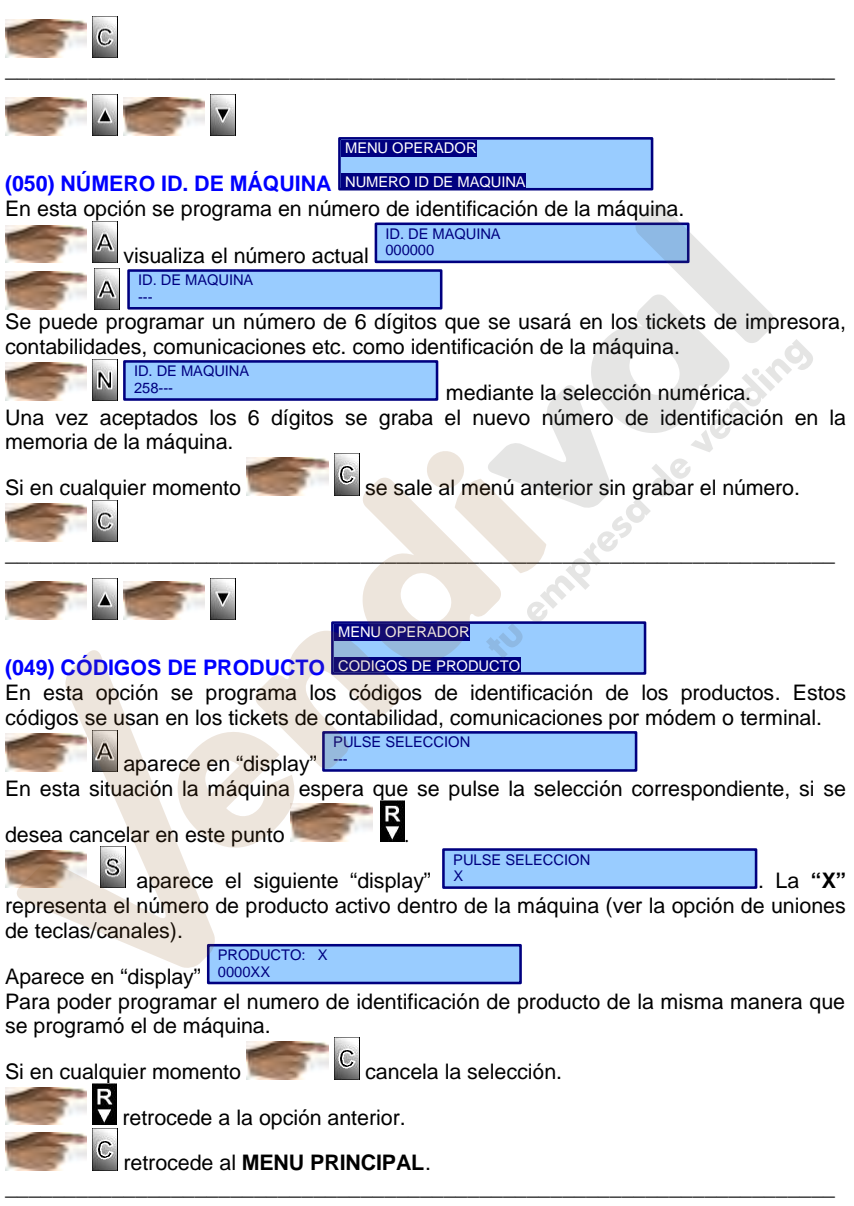

MNP123M01ESV00 Fecha: 2011/02/25 Rev.2 PAG. 30 DE 60

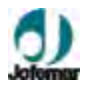

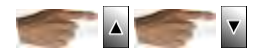

**En el menú de técnico están las siguientes opciones:**

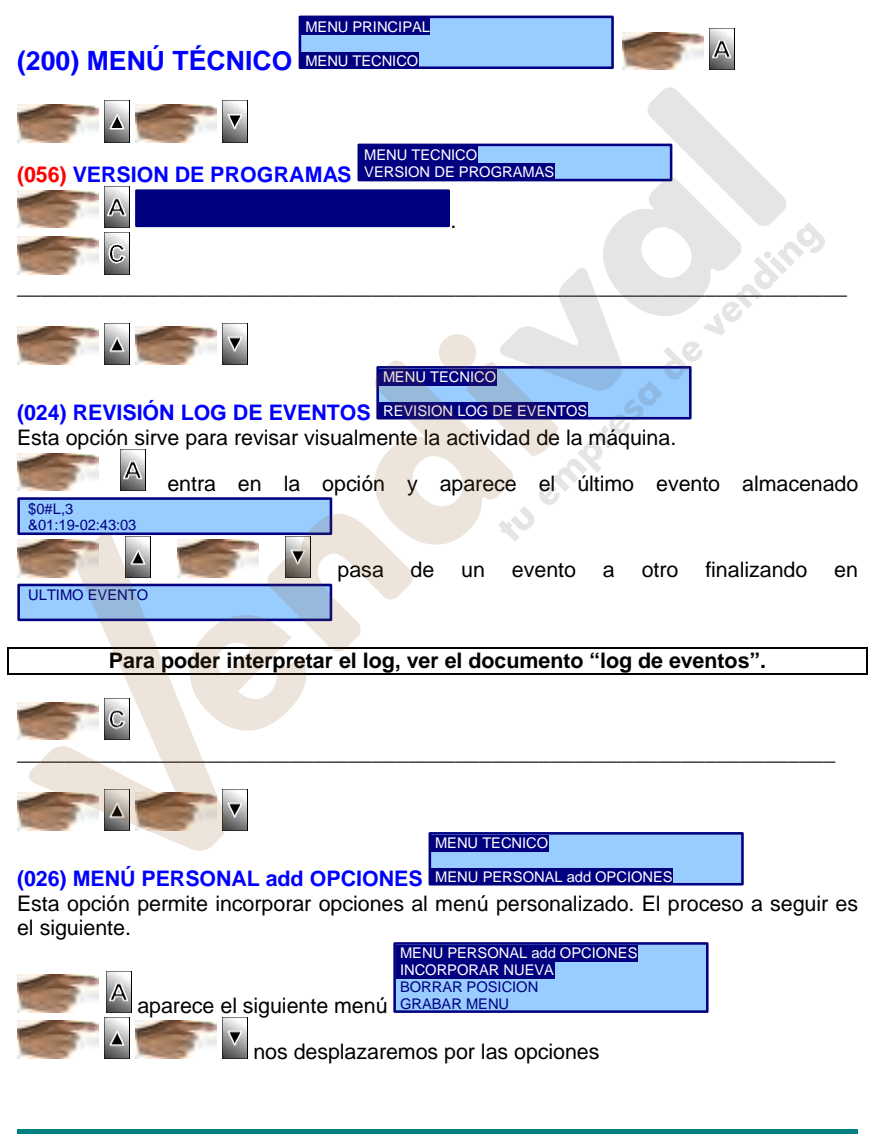

MNP123M01ESV00 Fecha: 2011/02/25 Rev.2 PAG. 31 DE 60

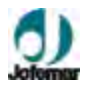

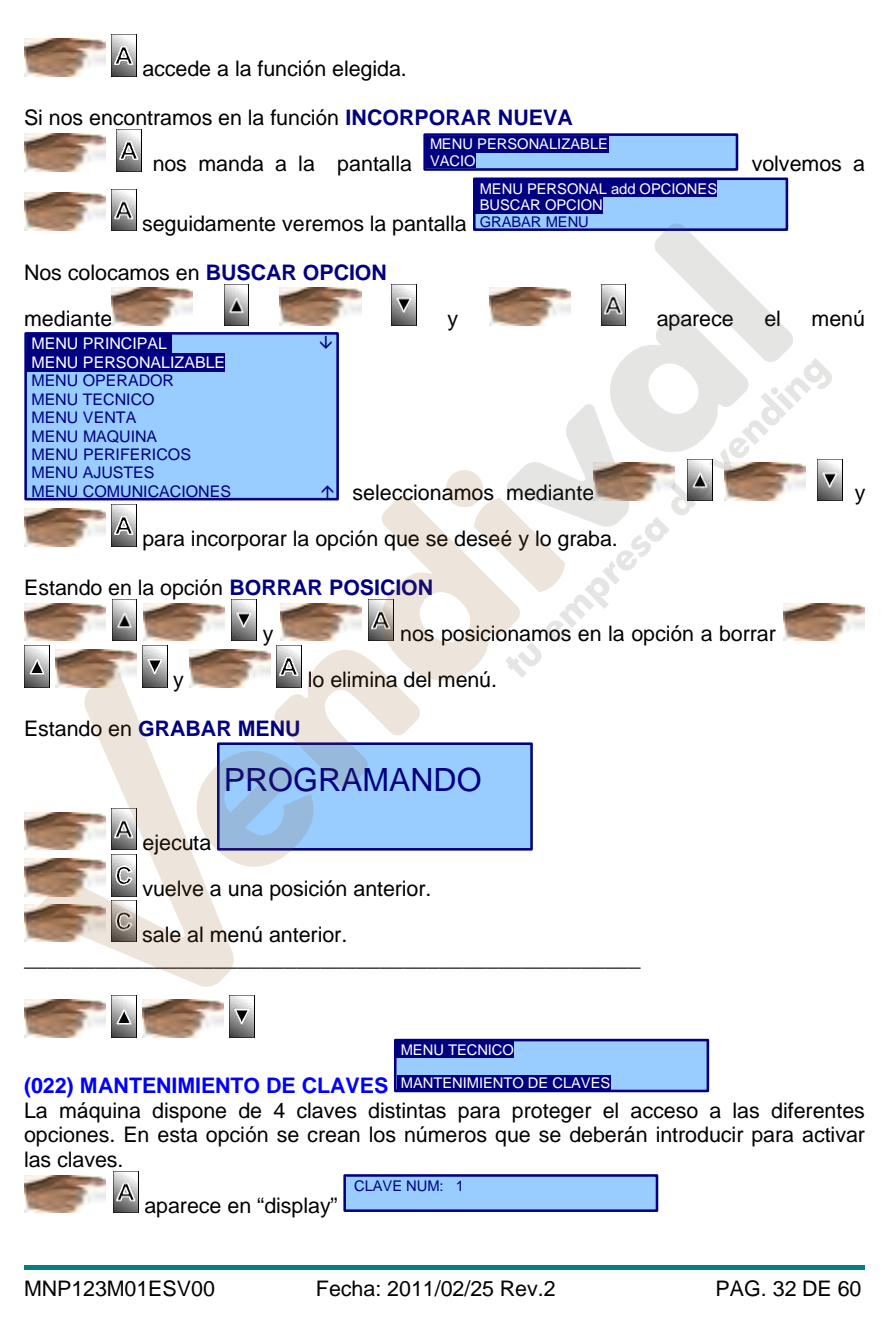

www.vendival.com Telf. 902 07 07 59 - Whatsapp 615 35 50 96

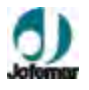

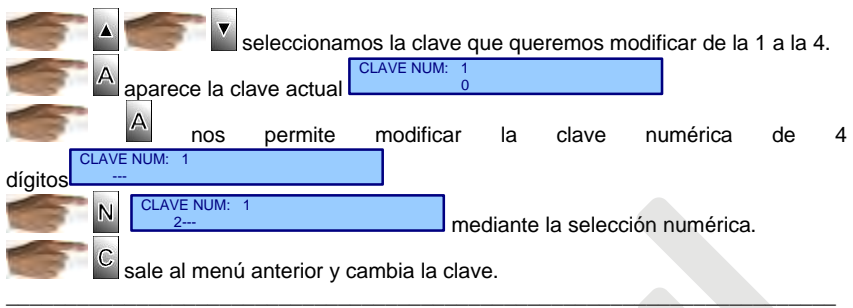

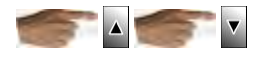

MENU TECNICO

#### **(023) CLAVES DE LAS OPCIONES**  CLAVES DE LAS OPCIONES

Esta opción nos permite indicar que opciones van a necesitar la introducción de una clave para poder acceder a ella. Dicha opción siempre aparece pero si esta protegida, al intentar entrar en ella la máquina solicita la clave de acceso. En caso de no introducirla correctamente no se accede a la opción. Si se va a trabajar con claves, no olvidar proteger esta opción y la anterior con clave de acceso para no poder consultar la clave.

> aparece en pantalla CLAVE NUM: 1

> > se mueve entre claves de la 1 hasta la 4.

selecciona la opción a modificar y aparece la siguiente pantalla MANTENIMIENTO DE CLAVES

Opc: X CLAV: Y<br>CLAVE INACTIVA LAVE ACTIVA

 $\mathsf{C}$  sale al menú anterior y cambia la clave, **"X"** es el número de opción seleccionada **"Y"** es el número de clave.

Indica si la clave esta activa o inactiva para esa opción.

Δ

para modificarla

A queda grabada la selección. Cuando la clave esta activa para esa opción significa que hay que presentarla para poder entrar en la opción. Una vez presentada la clave, no es necesario volver a presentarla mientras se permanezca en el estado de programación.

\_\_\_\_\_\_\_\_\_\_\_\_\_\_\_\_\_\_\_\_\_\_\_\_\_\_\_\_\_\_\_\_\_\_\_\_\_\_\_\_\_\_\_\_\_\_\_\_\_\_\_\_\_\_\_\_\_\_\_\_\_\_\_\_\_\_\_\_\_\_

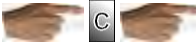

retrocede al menú anterior.

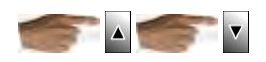

MNP123M01ESV00 Fecha: 2011/02/25 Rev.2 PAG. 33 DE 60

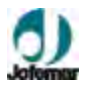

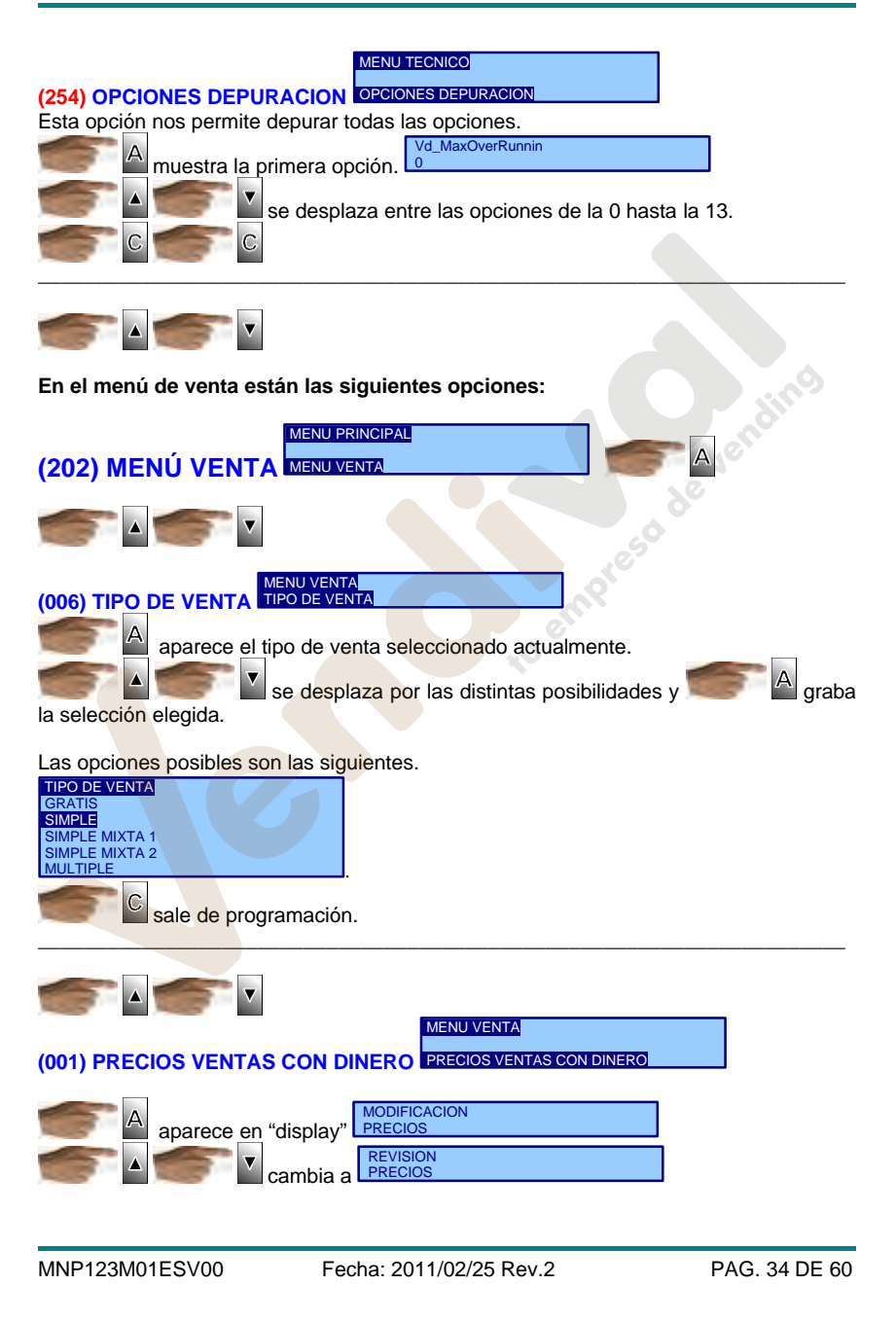

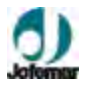

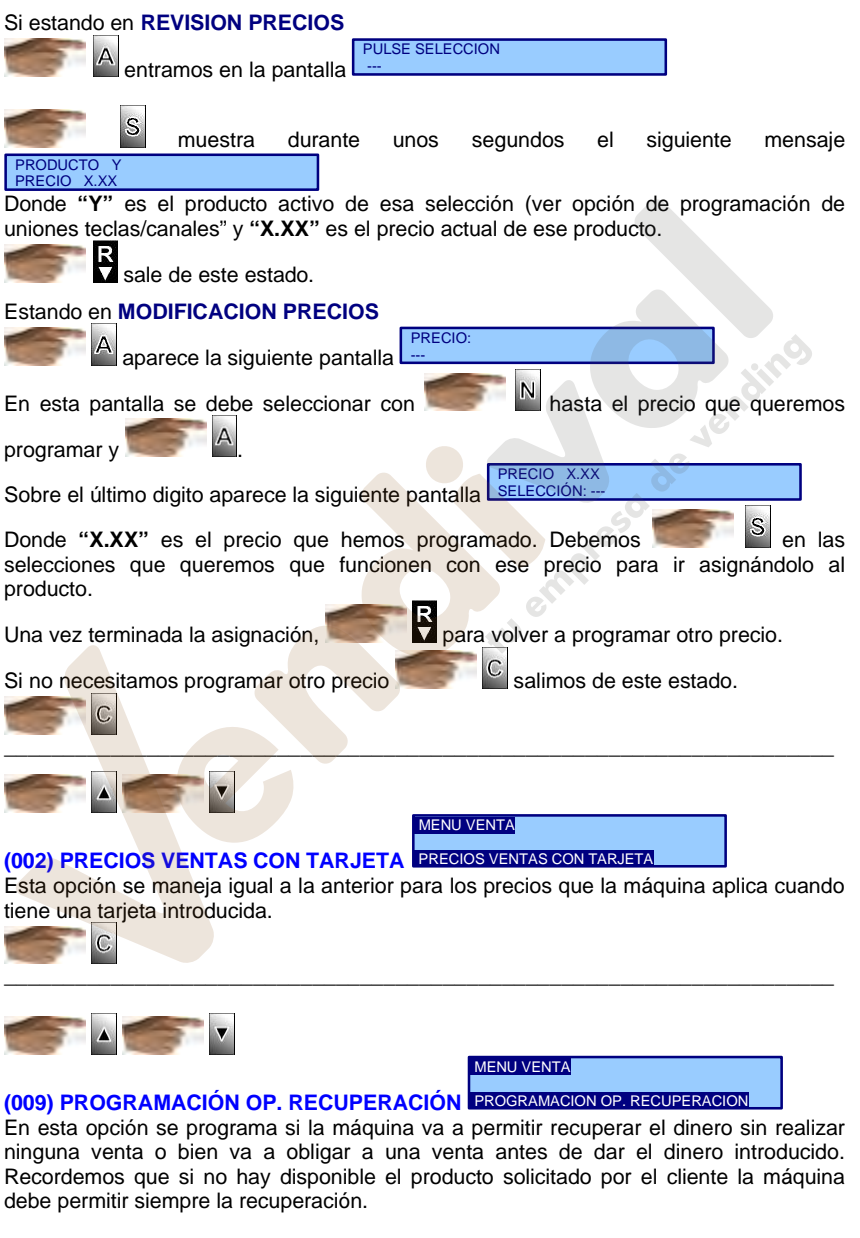

MNP123M01ESV00 Fecha: 2011/02/25 Rev.2 PAG. 35 DE 60

## **Serie argosV.2 // Tabaco**

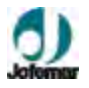

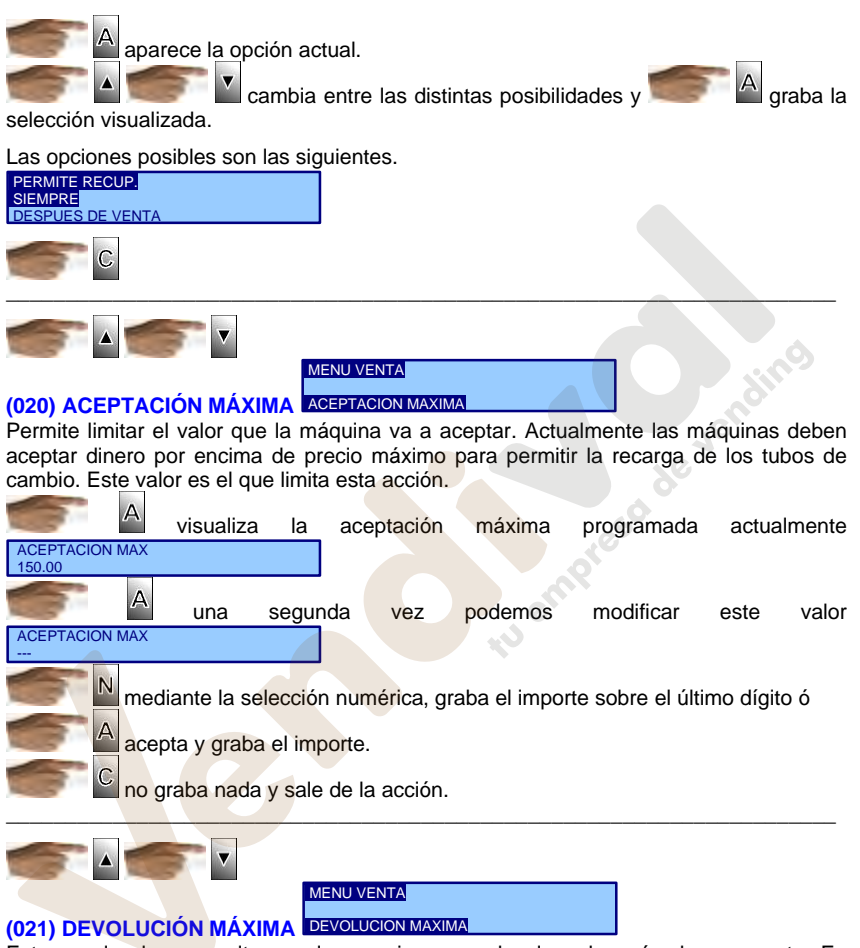

Este es el valor mas alto que la maquina va a devolver después de una venta. En maquinas con mucha disparidad de precios, puede ser conveniente para que no se use la máquina como dispensadora de cambio.

#### **? Esta opción se maneja igual a la anterior.**

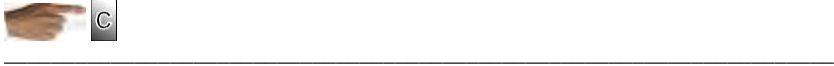

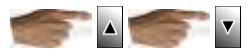

**En el menú de máquina están las siguientes opciones:**

MNP123M01ESV00 Fecha: 2011/02/25 Rev.2 PAG. 36 DE 60

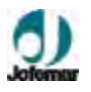

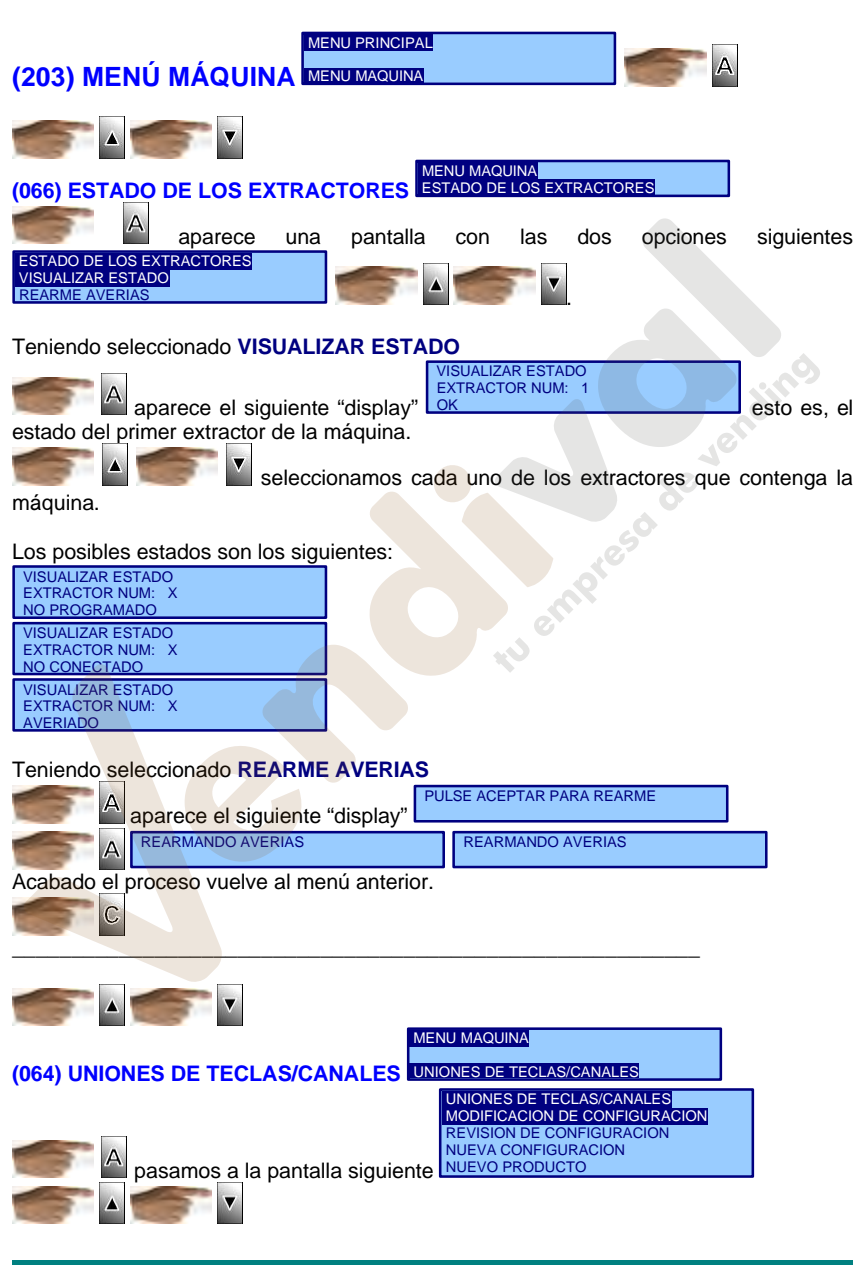

MNP123M01ESV00 Fecha: 2011/02/25 Rev.2 PAG. 37 DE 60

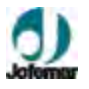

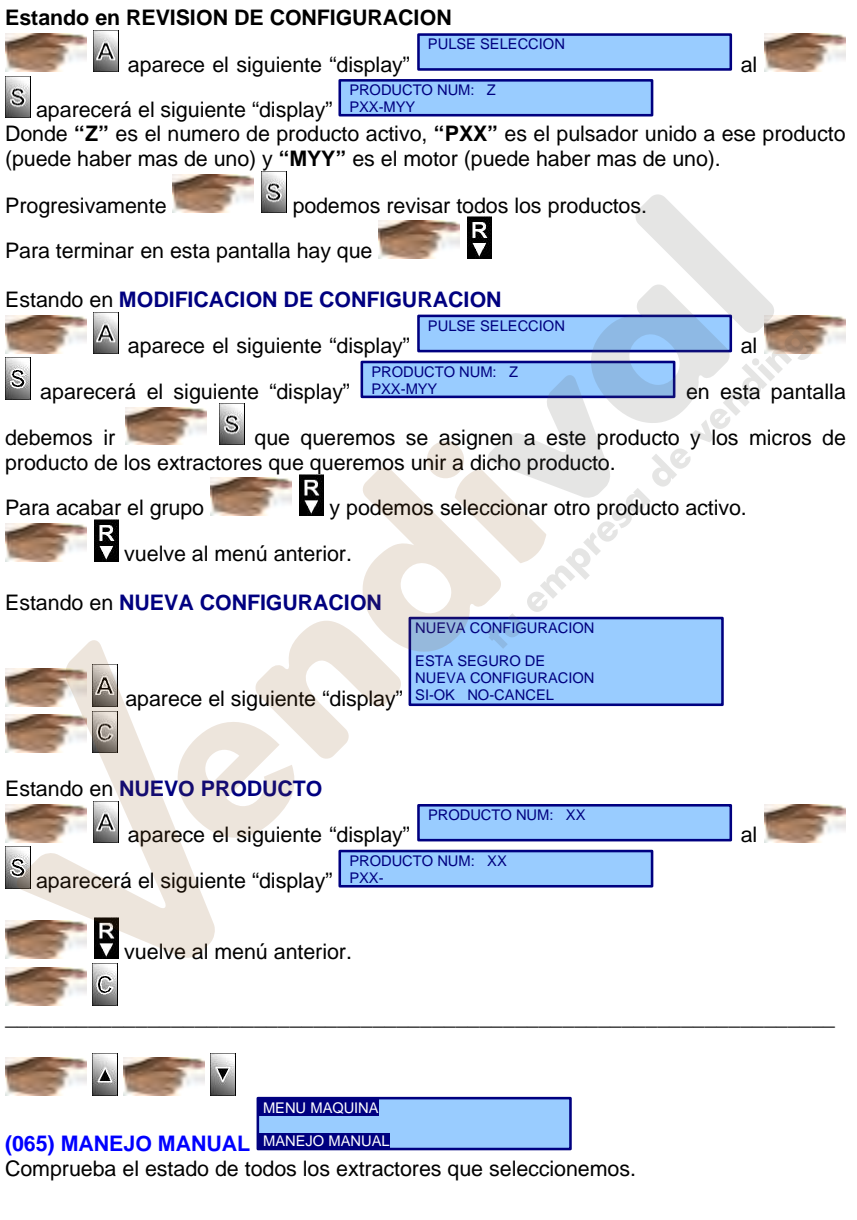

MNP123M01ESV00 Fecha: 2011/02/25 Rev.2 PAG. 38 DE 60

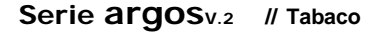

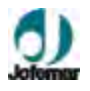

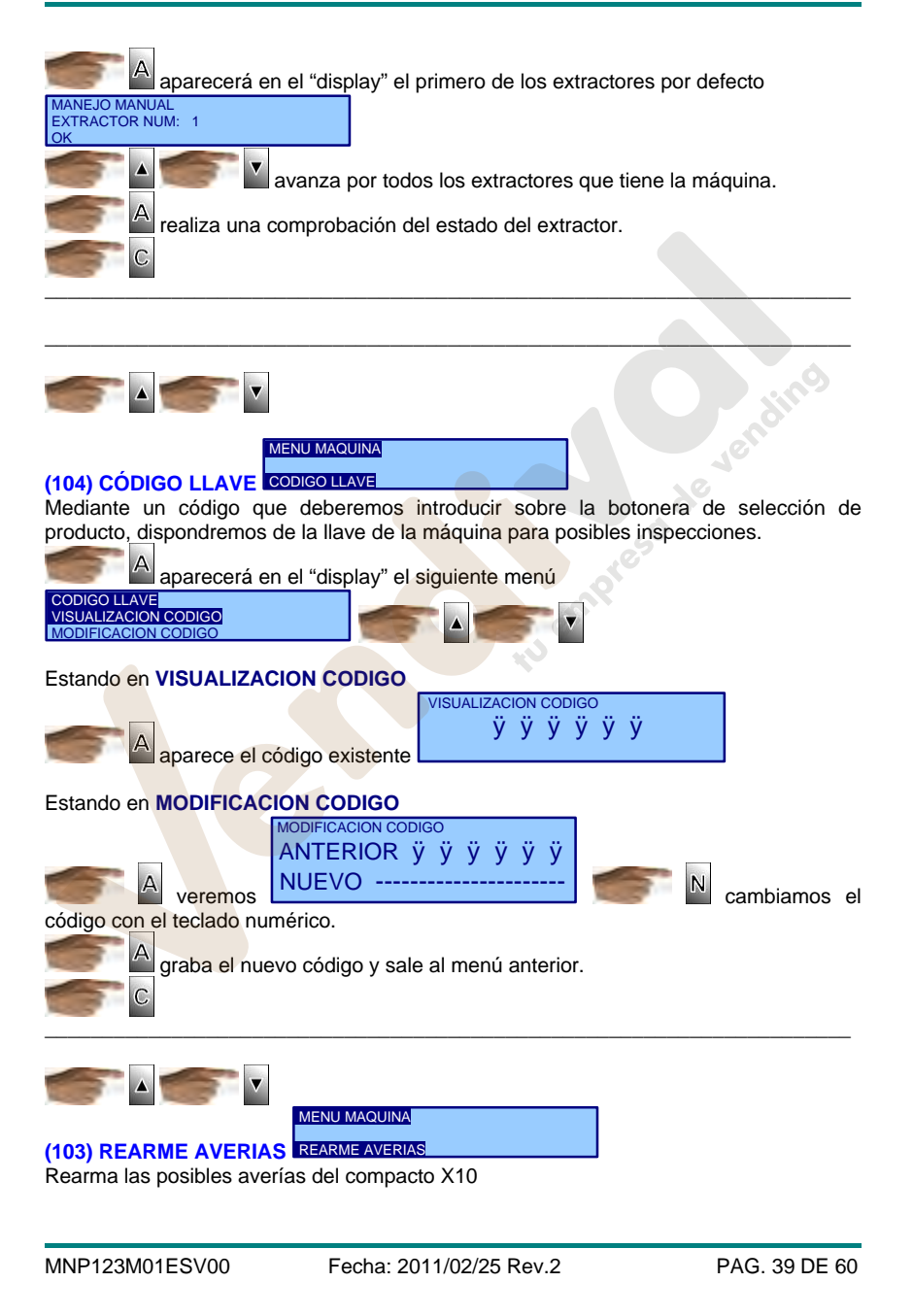

## **Serie argosV.2 // Tabaco**

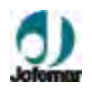

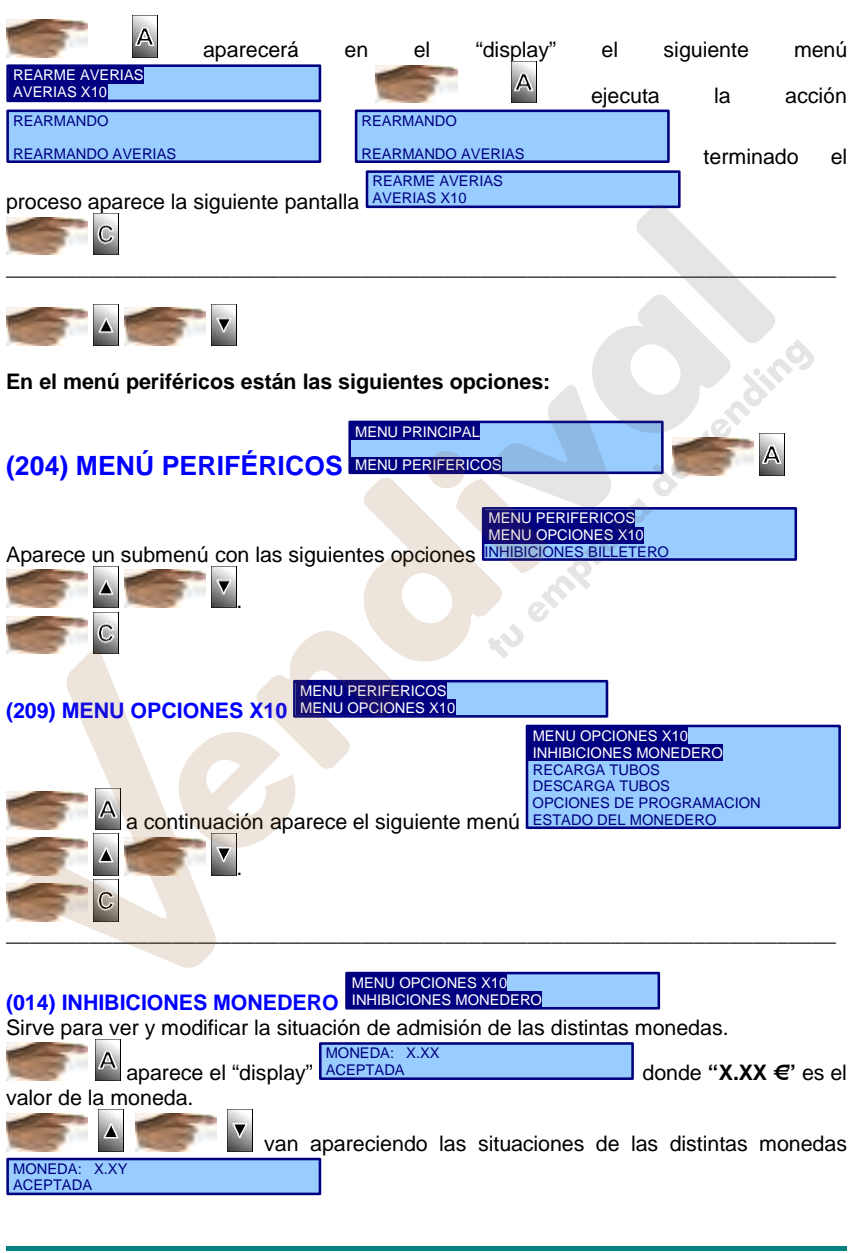

MNP123M01ESV00 Fecha: 2011/02/25 Rev.2 PAG. 40 DE 60

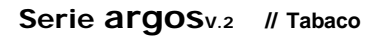

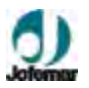

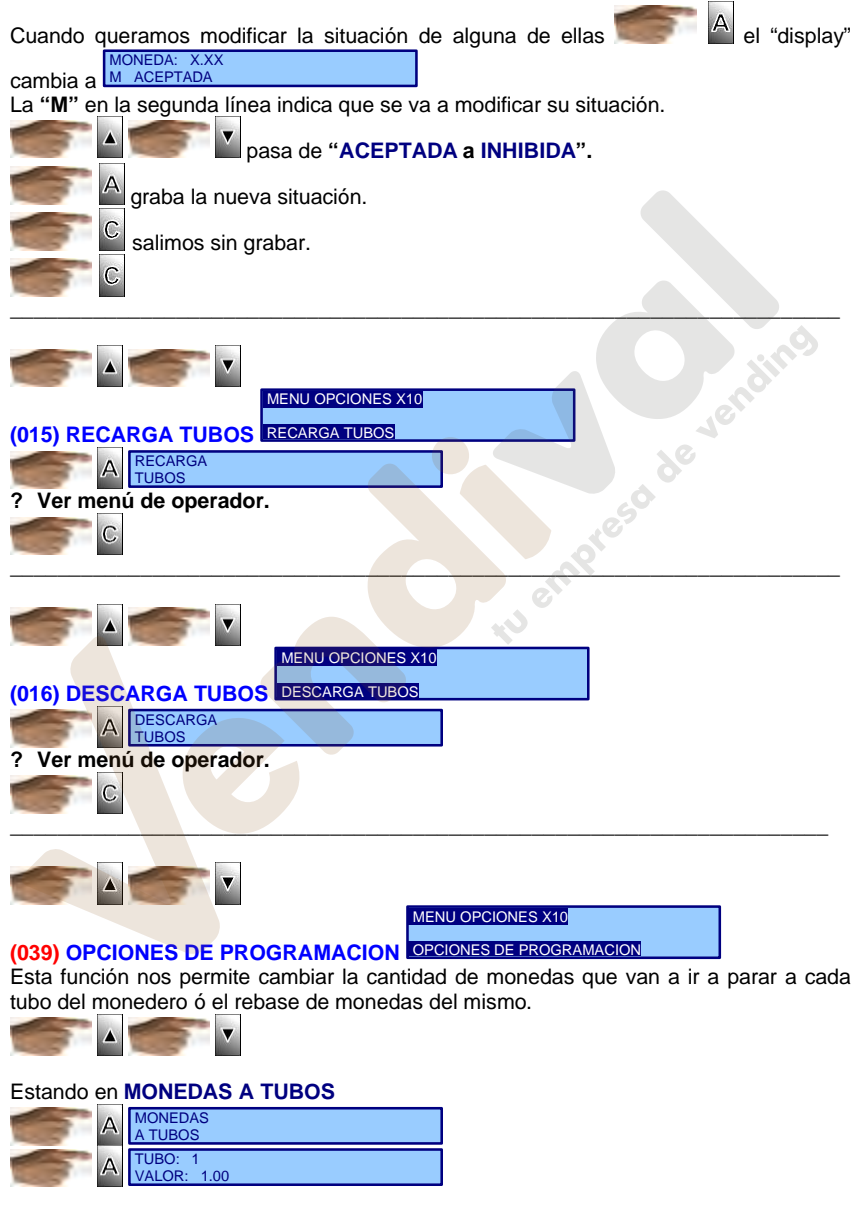

MNP123M01ESV00 Fecha: 2011/02/25 Rev.2 PAG. 41 DE 60

## **Serie argosV.2 // Tabaco**

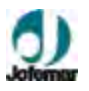

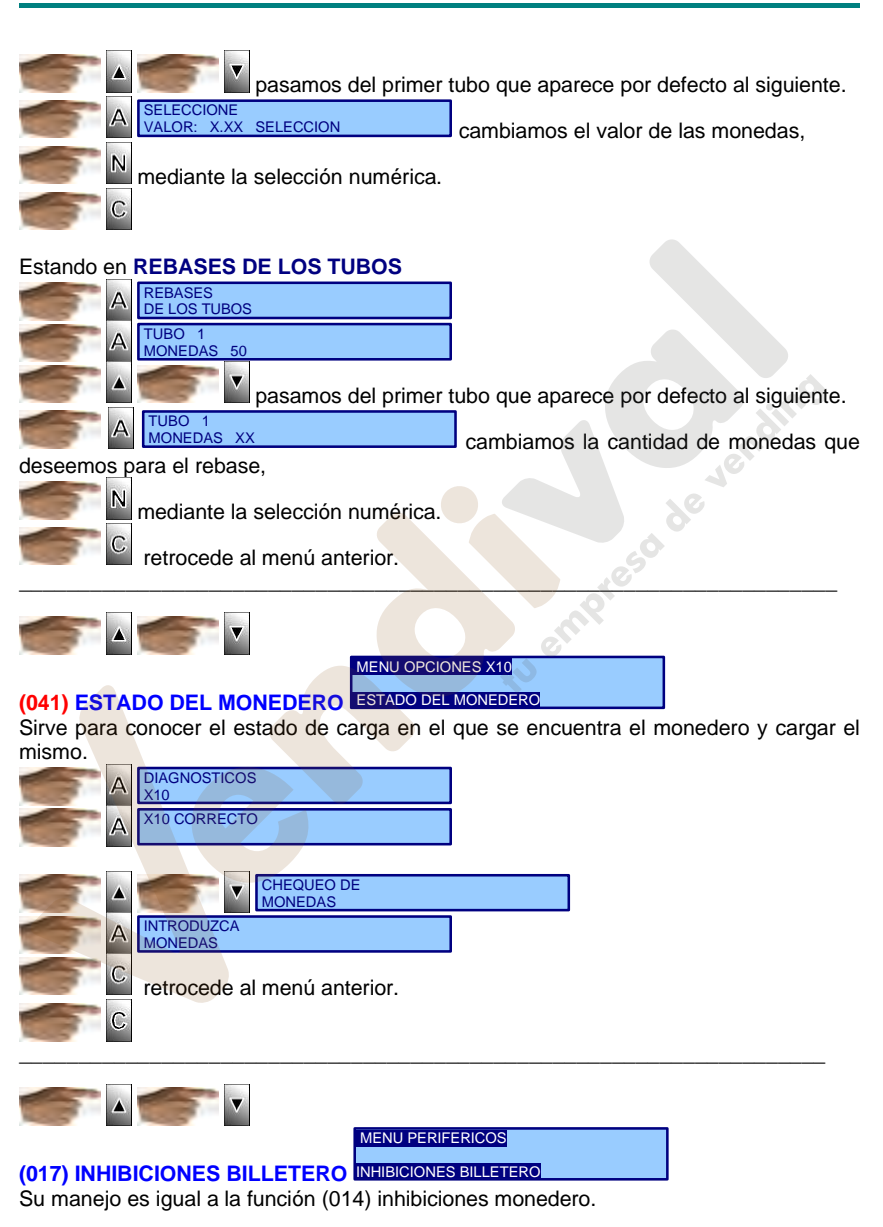

MNP123M01ESV00 Fecha: 2011/02/25 Rev.2 PAG. 42 DE 60

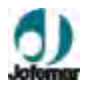

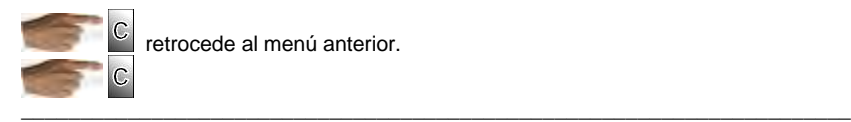

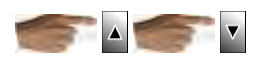

#### **En el menú de ajustes aparecen las siguientes opciones:**

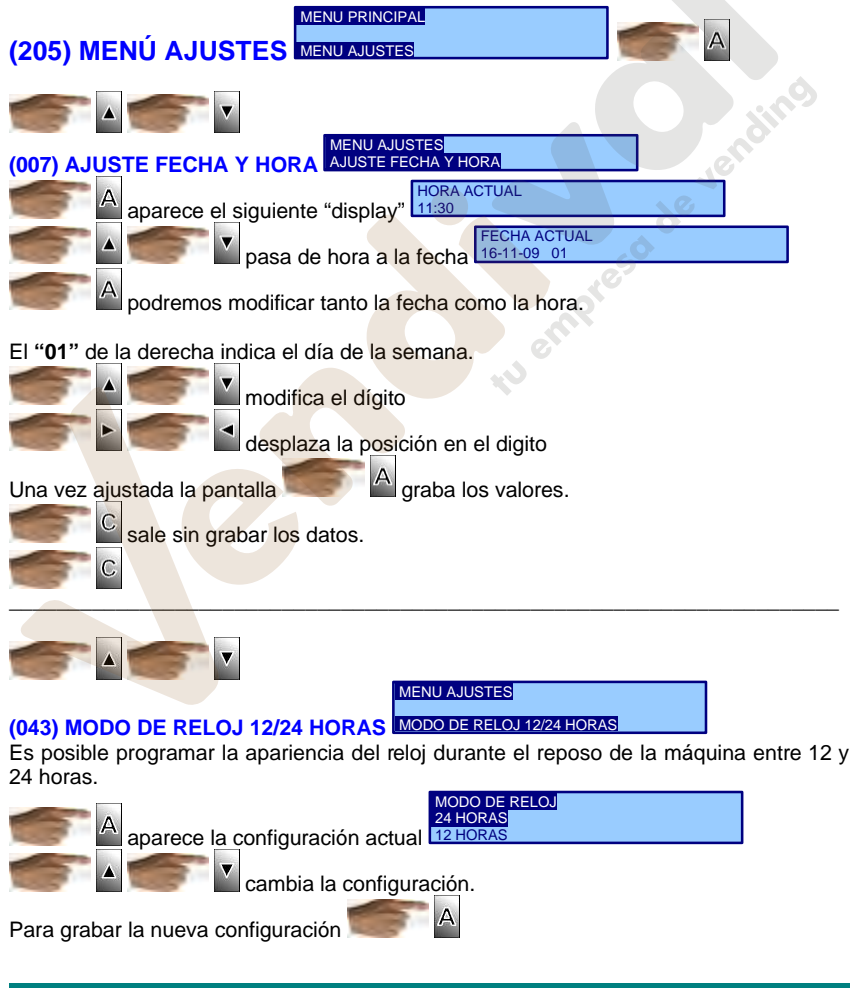

MNP123M01ESV00 Fecha: 2011/02/25 Rev.2 PAG. 43 DE 60

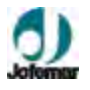

 para salir sin modificar. Esta opción modifica la apariencia del reloj en reposo, en programación el reloj se ve siempre en formato 24 horas para evitar errores.

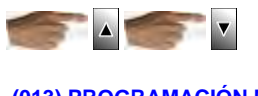

MENU AJUSTES

\_\_\_\_\_\_\_\_\_\_\_\_\_\_\_\_\_\_\_\_\_\_\_\_\_\_\_\_\_\_\_\_\_\_\_\_\_\_\_\_\_\_\_\_\_\_\_\_\_\_\_\_\_\_\_\_\_\_\_\_\_\_\_\_\_\_\_\_\_\_

## **(013) PROGRAMACIÓN MENSAJE**  PROGRAMACION MENSAJE

En esta dirección es posible programar un mensaje de hasta 54 caracteres que rota de forma rotativa durante la espera sin crédito.

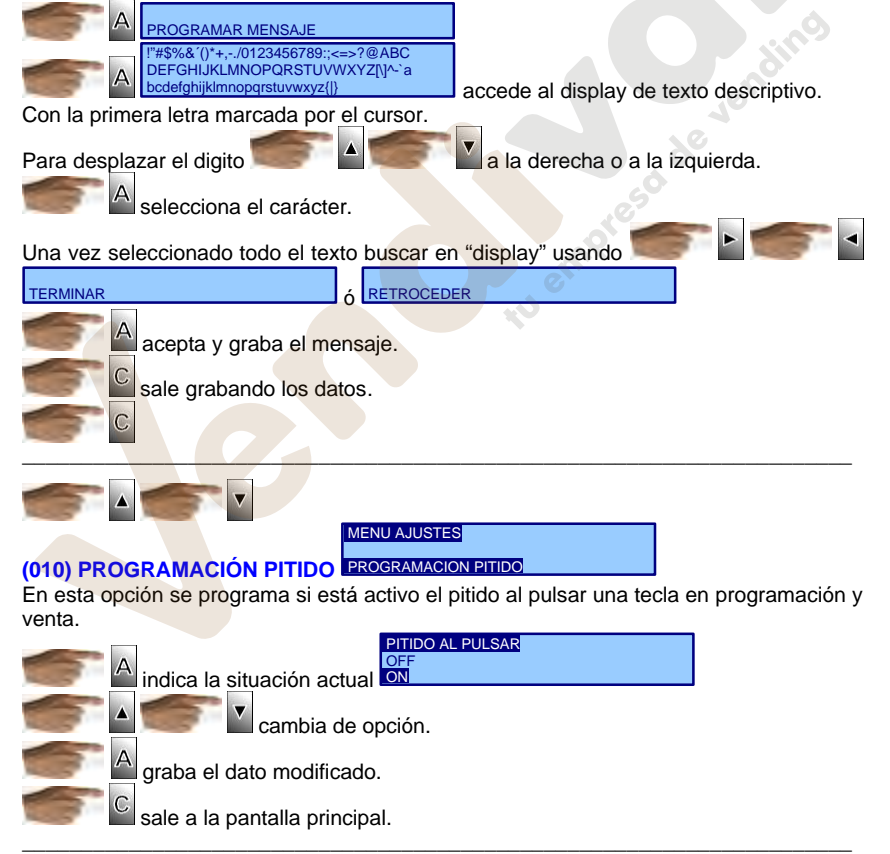

MNP123M01ESV00 Fecha: 2011/02/25 Rev.2 PAG. 44 DE 60

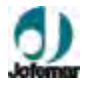

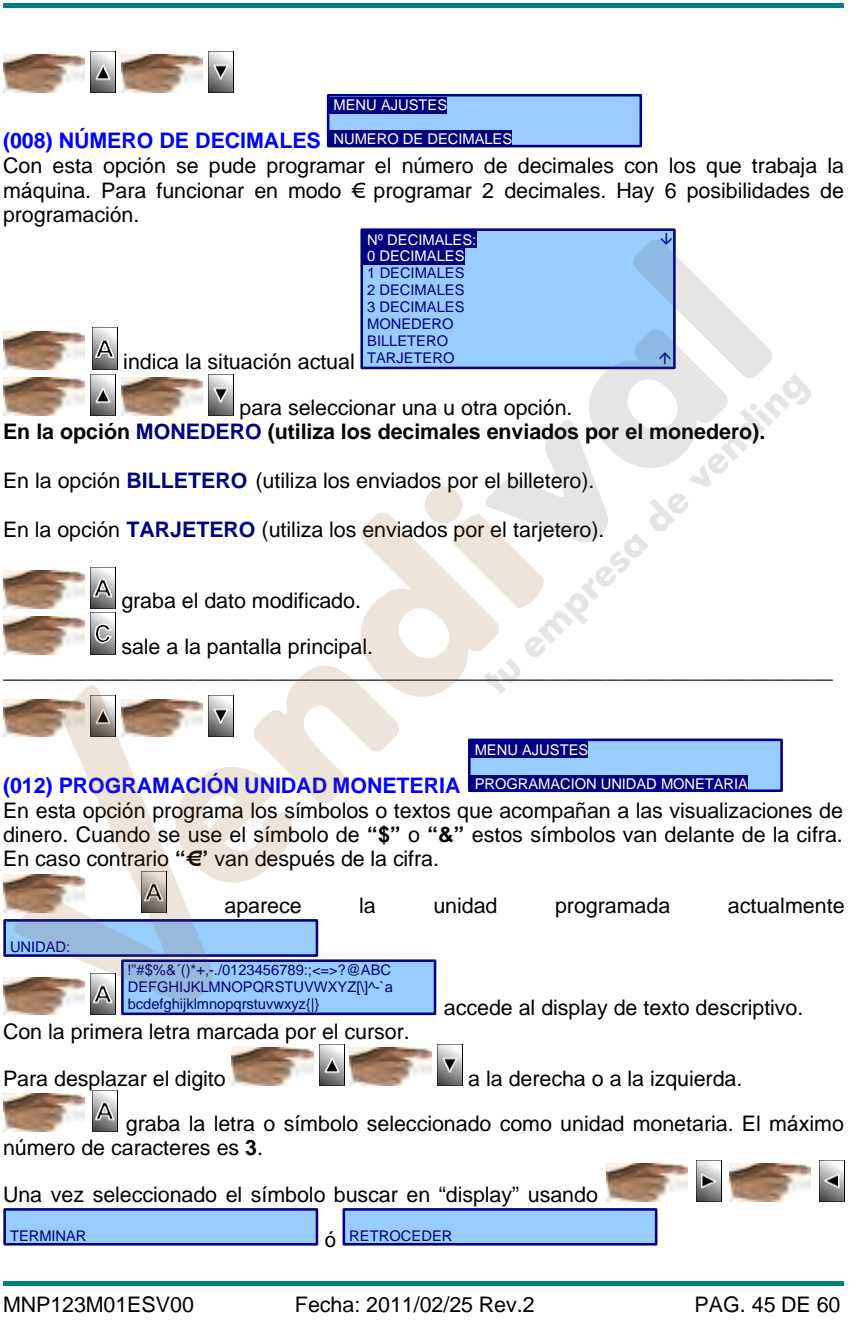

## **Serie argosV.2 // Tabaco**

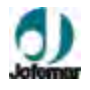

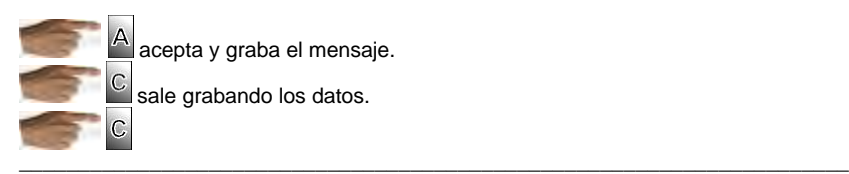

MENU AJUSTES

CASTELLANO ENGLISH

de

#### **(027) CONFIGURACIÓN DE IDIOMA CONFIGURACIÓN DE IDIOMA** En esta opción podremos elegir los idiomas existentes. IDIOMA

 aparece el idioma actual de la máquina ---------------------

cambiar de idioma.

modifica el idioma de funcionamiento de la máquina.

\_\_\_\_\_\_\_\_\_\_\_\_\_\_\_\_\_\_\_\_\_\_\_\_\_\_\_\_\_\_\_\_\_\_\_\_\_\_\_\_\_\_\_\_\_\_\_\_\_\_\_\_\_\_\_\_\_\_\_\_\_\_\_\_\_\_\_\_\_\_

C sale sin modificar el idioma.

Cada aplicación tiene un diferente juego de idioma.

retrocede al menú anterior.

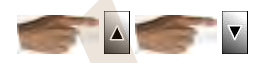

**En el menú comunicaciones aparecen las siguientes opciones:**

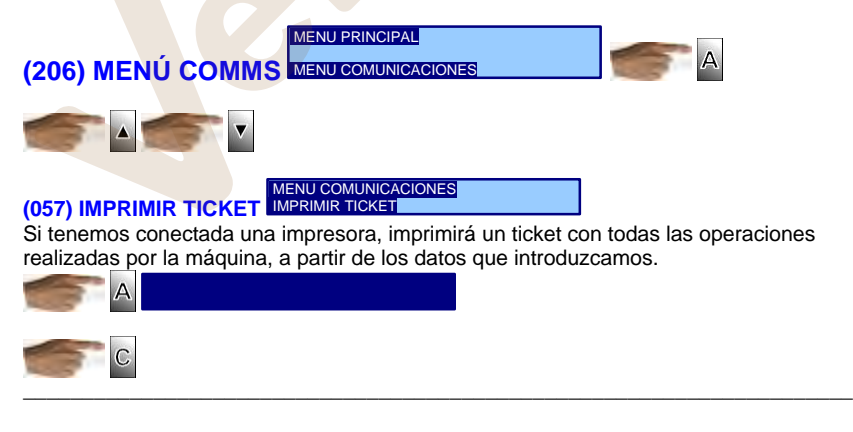

MNP123M01ESV00 Fecha: 2011/02/25 Rev.2 PAG. 46 DE 60

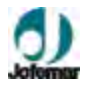

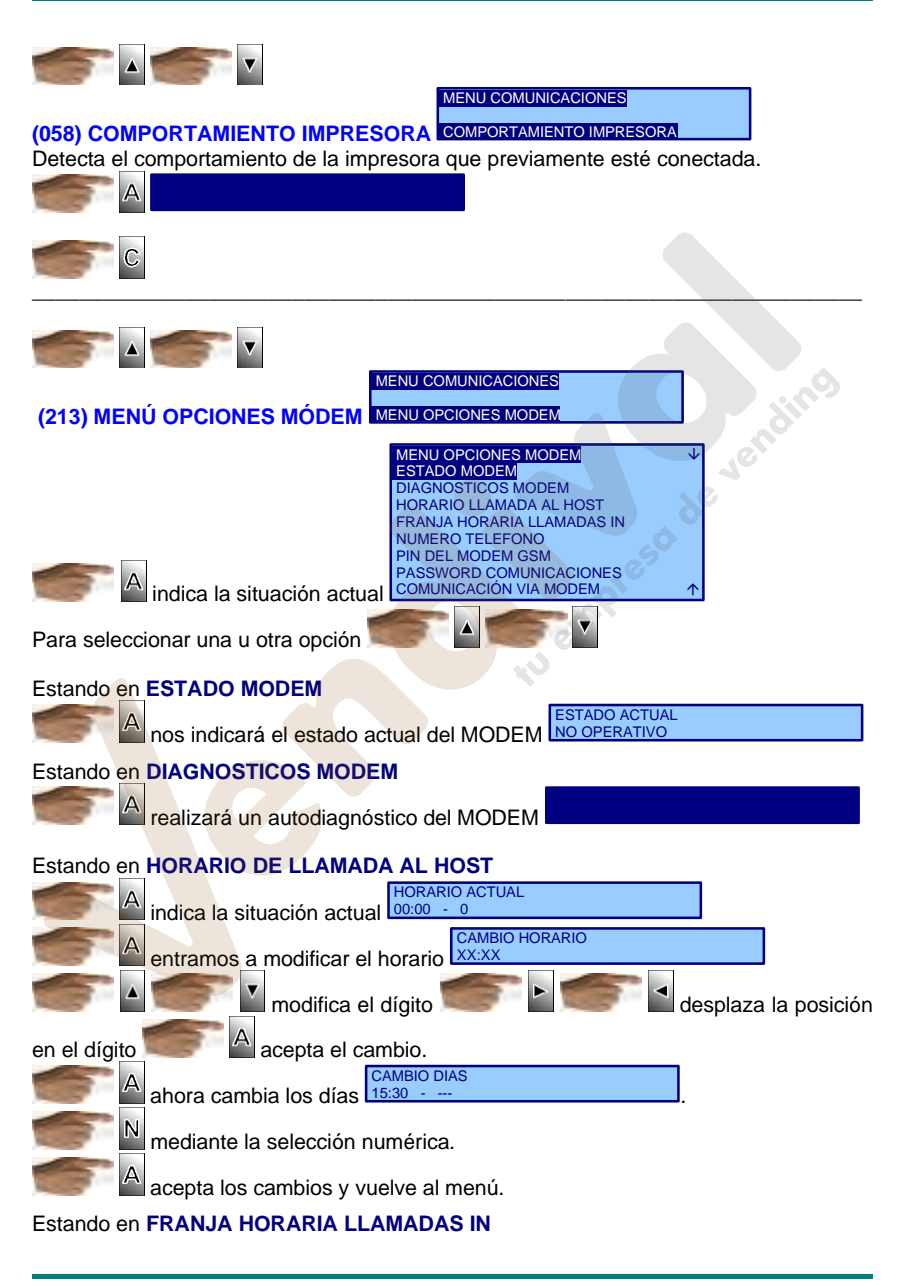

MNP123M01ESV00 Fecha: 2011/02/25 Rev.2 PAG. 47 DE 60

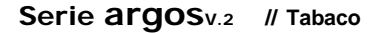

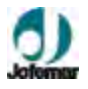

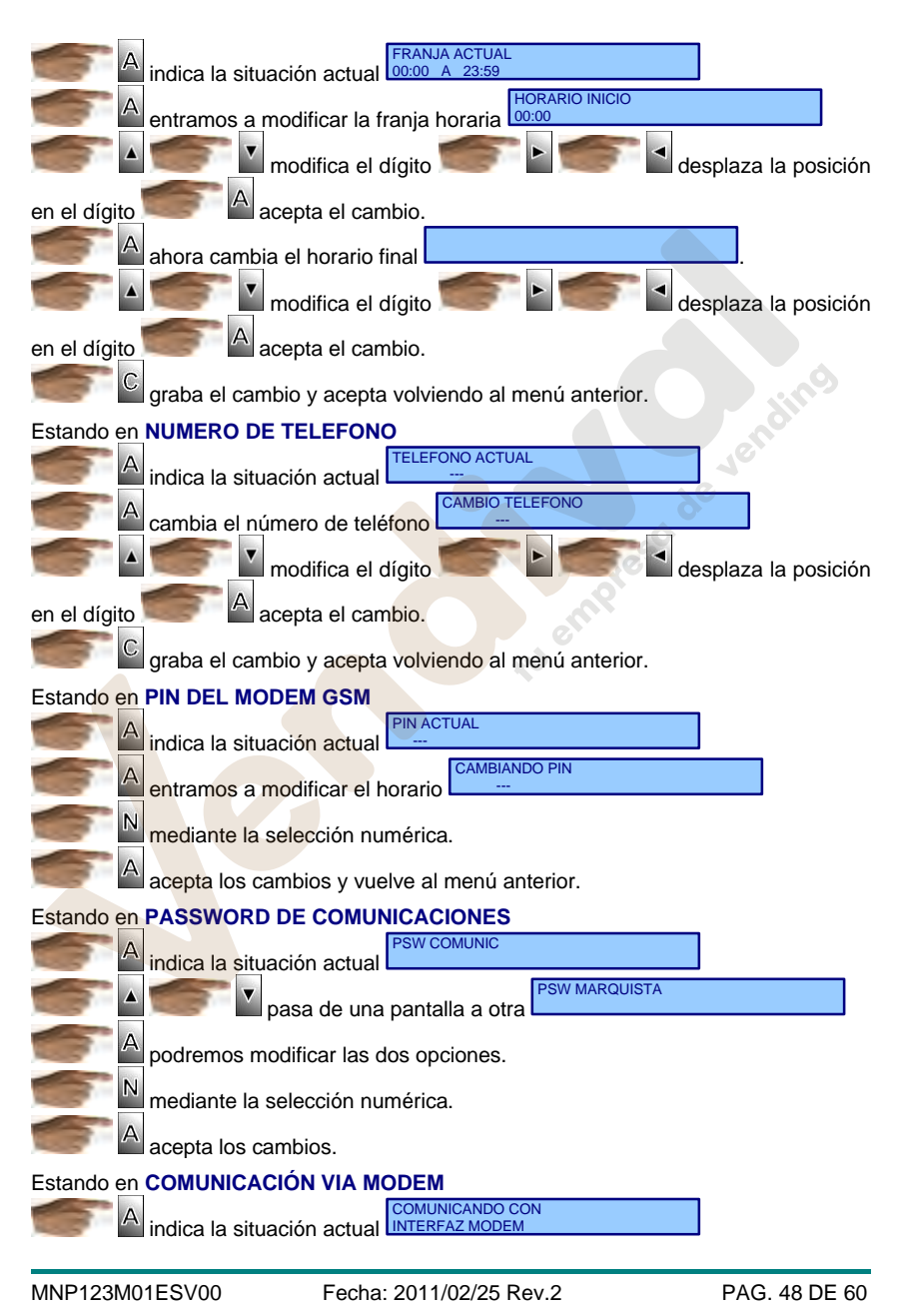

## **Serie argosV.2 // Tabaco**

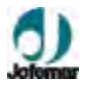

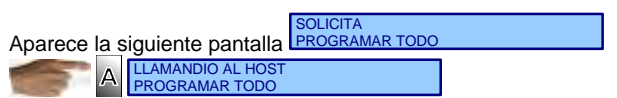

Realizado este proceso sale a la pantalla principal.

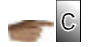

### **6. Posibles averías y soluciones**

El siguiente cuadro pretende ayudarle a rectificar las averías más comunes en la máquina y el monedero. Describe una serie de funcionamientos anómalos, las posibles causas y los pasos a seguir para corregirlos o determinar al máximo la causa de los mismos antes de ponerse en contacto con nuestro servicio técnico.  $\Delta$ 

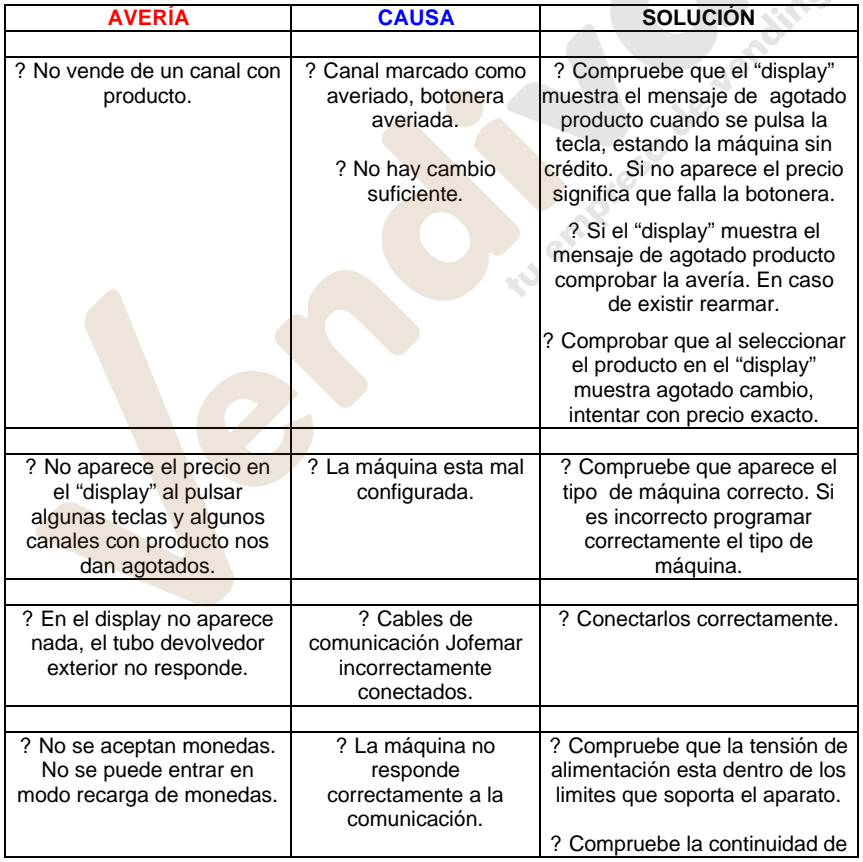

MNP123M01ESV00 Fecha: 2011/02/25 Rev.2 PAG. 49 DE 60

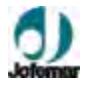

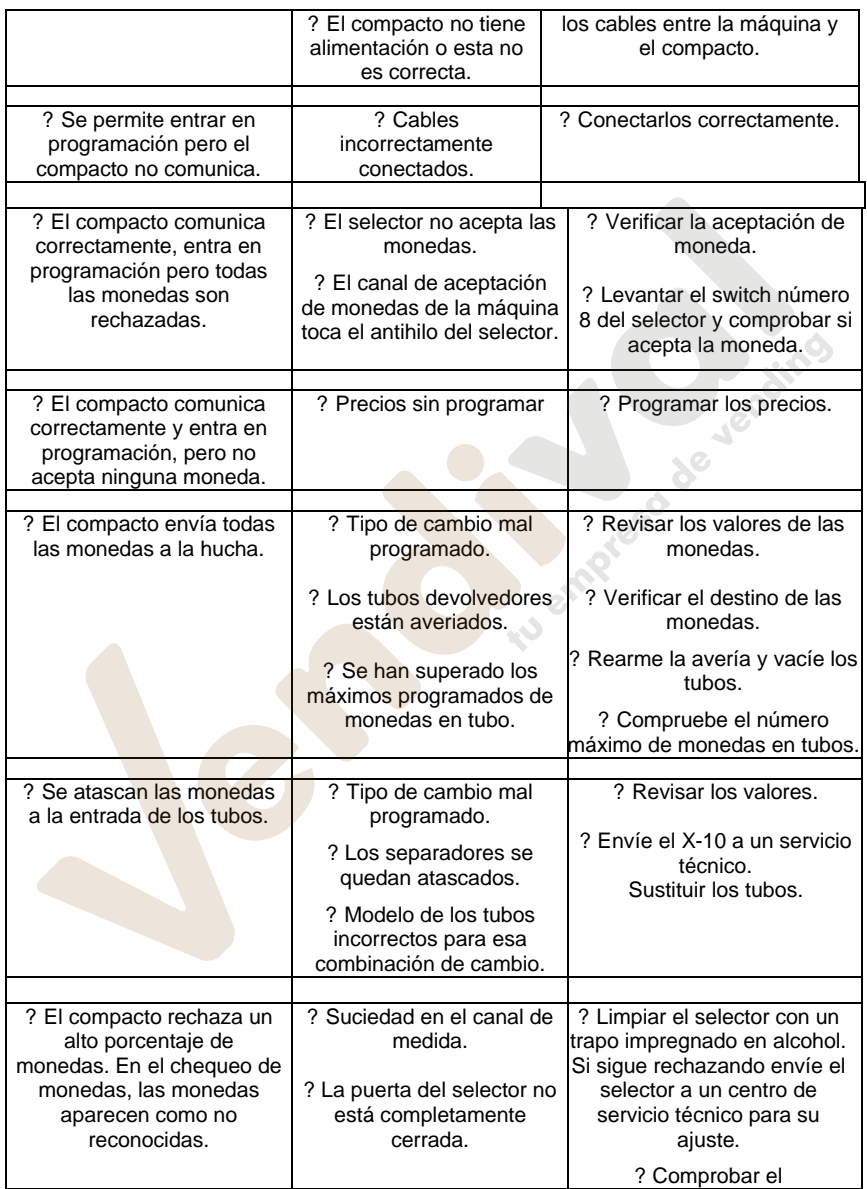

MNP123M01ESV00 Fecha: 2011/02/25 Rev.2 PAG. 50 DE 60

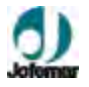

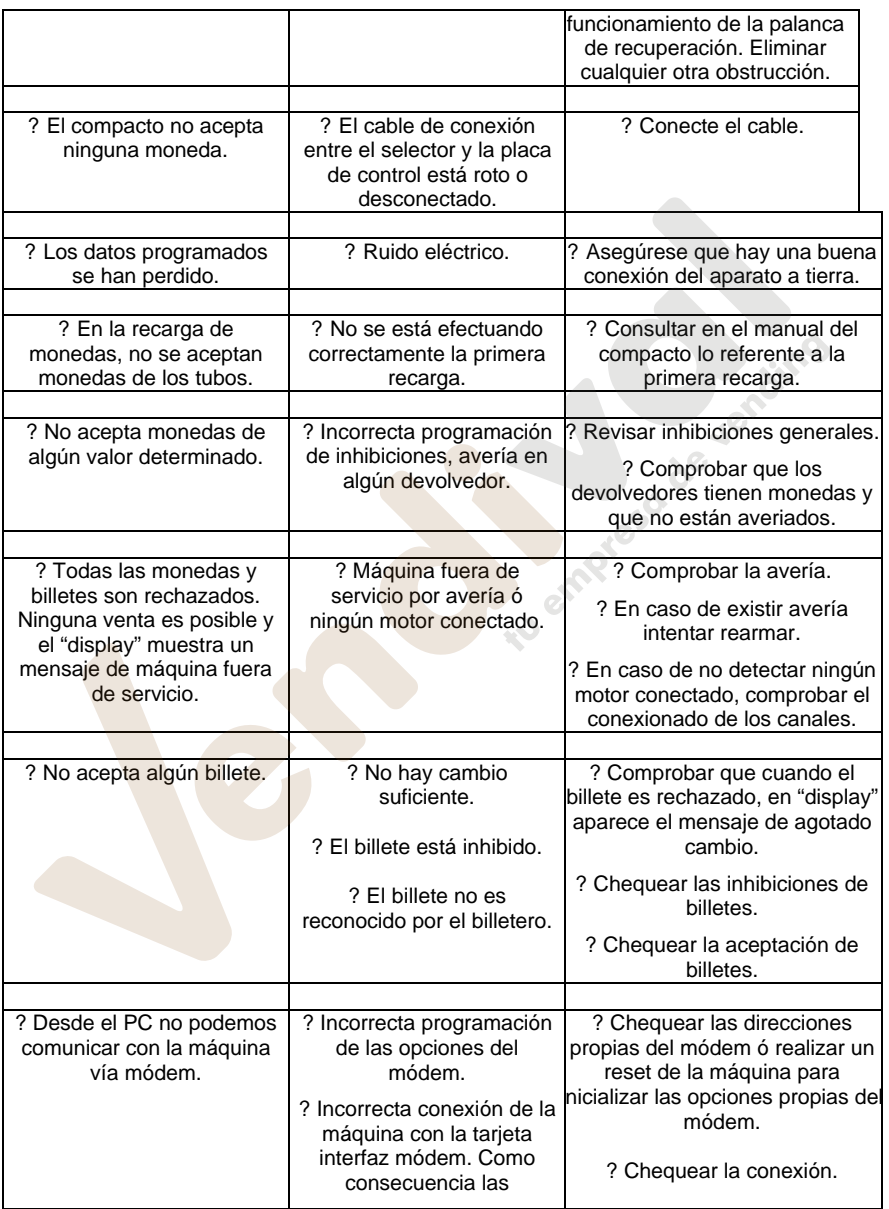

MNP123M01ESV00 Fecha: 2011/02/25 Rev.2 PAG. 51 DE 60

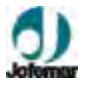

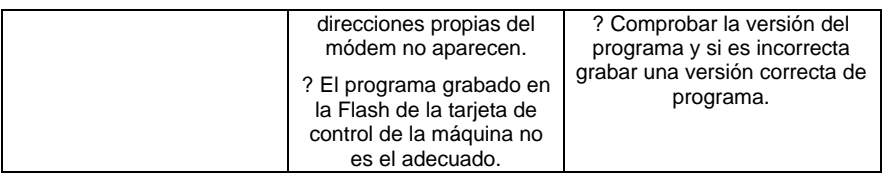

## **7. Anexos**

## **7.1. Tacos de transporte y tacos niveladores**

Una vez que la máquina esté en el suelo, se aconseja extraer los dos tacos de transporte (metálicos).

**1º** Levantar una parte lateral, destornillar los dos tornillos visibles del lateral del mueble y extraer hacia atrás el taco de transporte. Seguidamente el otro lateral de la misma forma

**2º** Deslizar la máquina sobre sus ruedas a la posición deseada. Una vez instalada la máquina en su posición final, levantar nuevamente la parte delantera y nivelar la máquina de los tacos niveladores, con este<br>sistema avudaremos a nivelar ayudaremos a nivelar perfectamente la puerta evitando los posibles roces que le afecten.

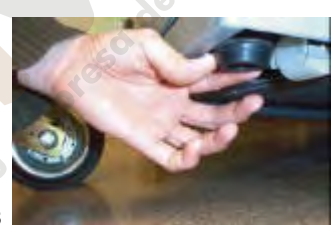

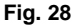

## **7.2. Extracción del colector de salida de producto**

Para una posible reparación de la tarjeta de control ó extensión debemos extraer el colector mueble. Tener especial atención al extraer este elemento, ya que podemos rayar o romper los mazos laterales, para ello debemos realizar las siguientes operaciones.

**1º** Proveerse de un atornillador "Phillips", abrir la puerta de la máquina.

**2º** Abrir el soporte compacto.

**3º** Destornillar los dos tornillos que anclan al colector de salida de producto.

**4º** Para una buena extracción del colector de salida de producto, inclinarlo un poco hacia el lado derecho y sacarlo hacia el exterior.

## **7.3. Seguridad anti-vandalismo (Opcional)**

En las máquinas es posible programar un sistema de seguridad anti-vandalismo que hará que la máquina se comporte de otra forma.

Dispone de diferentes sistemas de seguridad opcionales:

MNP123M01ESV00 Fecha: 2011/02/25 Rev.2 PAG. 52 DE 60

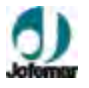

**? Interruptor en puerta.**

**? Precinto etiquetas**

**? Iluminación programable de los led.**

## **7.4. Configuración del Mando de Control de Menores**

Para configurar o borrar de la memoria de la tarjeta (situada detrás de las parrillas de la puerta) uno o varios mandos (hasta un máximo de 80), proceder conforme los gráficos siguientes :

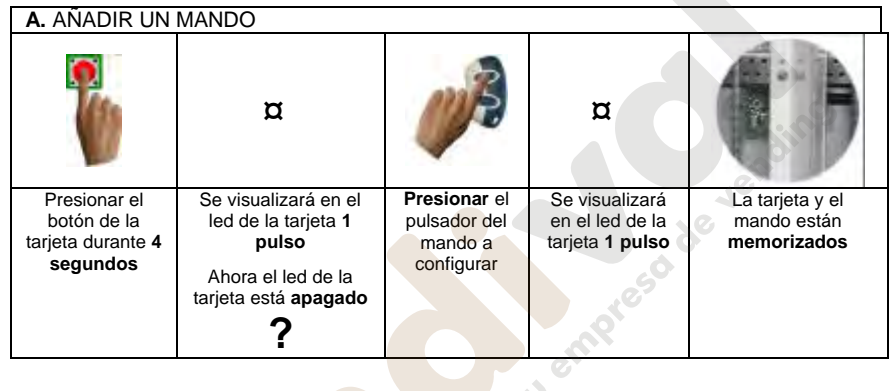

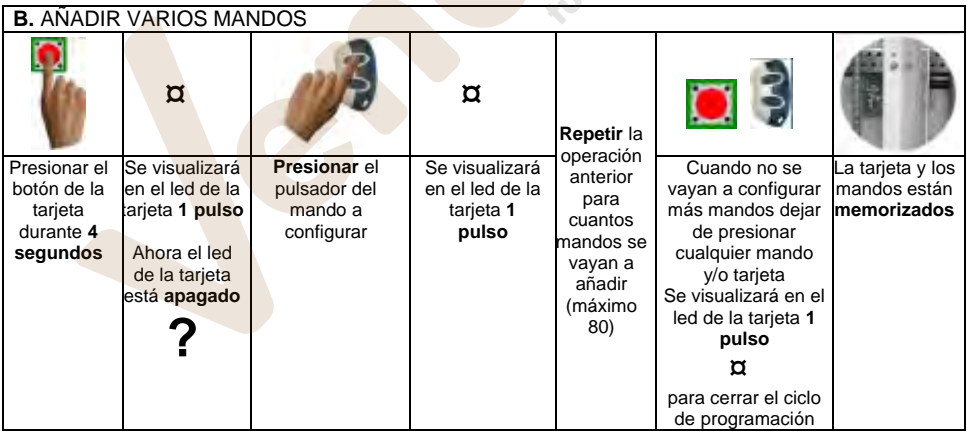

#### **C.** BORRAR UN MANDO DE LA MEMORIA DE LA TARJETA

MNP123M01ESV00 Fecha: 2011/02/25 Rev.2 PAG. 53 DE 60

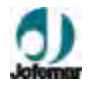

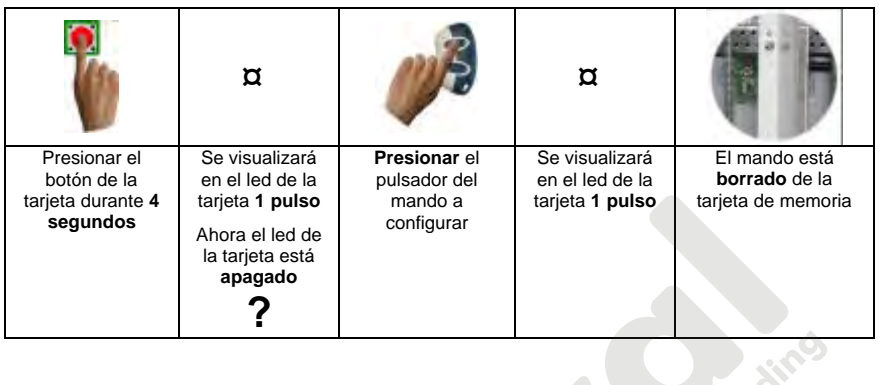

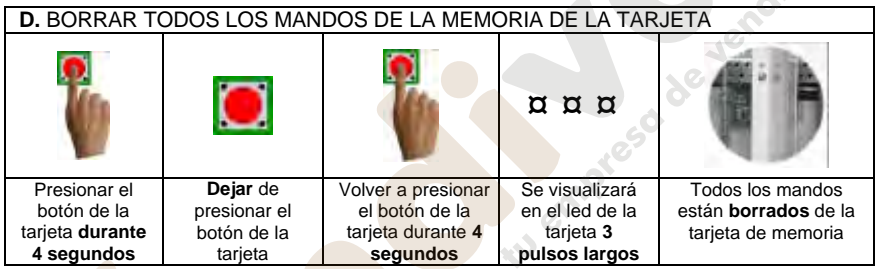

En estado de espera de venta la máquina mostrará en su display una pantalla con el mensaje "BLOQUEO DE MENORES ACTIVADO" y otra con el mensaje "SOLICITAR ACTIVACION".

Para que la venta sea posible se debe activar el mando a distancia de la máquina, una vez este haya sido activado la máquina habilitará los medios de pago para permitir la introducción de crédito y en display se mostrará los textos propios de la espera sin crédito cuando la máquina no está bloqueada. Conforme se introduzcan monedas o billetes el crédito se irá incrementando en display.

Una vez alcanzado el precio del producto se podrá introducir elegir la selección y se realizará la dispensación.

Después de cada venta se pasará a estado de espera donde la máquina se encuentra bloqueada para la venta.

Por defecto y como valor de fábrica el bloqueo de protección al menor se encuentra activado y solo es posible desbloquearlo usando el mando a distancia correspondiente.

## **7.5. Periféricos**

MNP123M01ESV00 Fecha: 2011/02/25 Rev.2 PAG. 54 DE 60

### **Tubos devolvedores exteriores (Opcional)**

La máquina está predispuesta por un soporte en el mueble, para acoplar un kit de tubos devolvedores exteriores. Así se conseguiría mayor volumen y cambio de monedas.

Dependiendo de las necesidades de cada propietario estas máquinas (según configuración) se pueden equipar con un máximo de 4 tubos devolvedores exteriores, para diferentes tipos de monedas. **Fig. 29**

#### **Lector de billetes (Opcional)**

? El lector de billetes se compone de una cabeza lectora, que se encarga de leer el billete y validarlo contra una serie de patrones que tiene almacenado en la memoria. En caso de que el billete sea adecuadamente reconocido se apila en un stacker, que sirve para el almacenamiento de billetes (capacidad 210 / 500).

? En la carátula del billetero existen varios leds de estado, de color verde y rojo, que muestran en todo momento la actividad del billetero, así como las posibles averías que pueda tener.

? El billetero que utilice el protocolo **MDB** de comunicación solamente servirá si la versión del programa es para trabajar con el compacto **MDB**. ? (Ver manual del billetero). **Fig. 30**

## **Lector de tarjetas y llaves (Opcional)**

- Tarjetero **de JOFEMAR**. Con él podemos realizar ventas con tarjetas (normales o gratis), recargar dinero en tarjetas, programar la máquina y obtener contabilidades. La comunicación con el tarjetero se realiza vía RS-232. En el caso de trabajar con un monedero X10, el tarjetero se conectará a alguna de las dos salidas RS-232 que posee la tarjeta de control de la máquina.
	- El tarjetero **X10** con el cual podemos realizar solamente ventas con tarjetas servirá si la versión del programa es para trabajar con el compacto **X10**.
	- (Ver manual Lector de tarjetas).

**Kit MODEM (Opcional)**

MNP123M01ESV00 Fecha: 2011/02/25 Rev.2 PAG. 55 DE 60

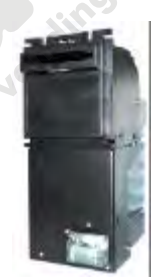

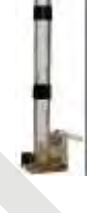

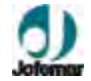

 **Fig. 31**

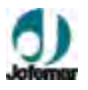

? Módem de línea ó módem GSM con tarjeta interfaz módem (código 8590049). Disponible si la versión de programa es para trabajar con compacto MDB.

? (Ver manual Tarjeta interfaz de comunicación vía MÓDEM)

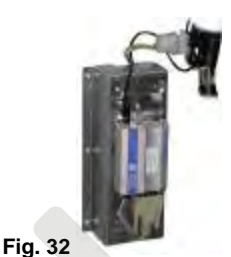

**TARJETA INTERFAZ DE COMUNICACIÓN VÍA MÓDEM**

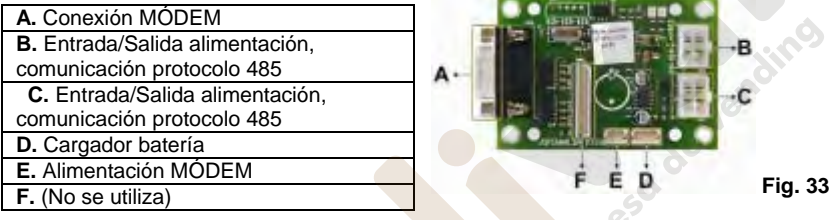

## **Dispositivo de reprogramación EASYFLASH (Opcional)**

? Dispositivo de reprogramación **"EASYFLASH"** tiene como principal función poder ejecutar aplicaciones que ayuden a gestionar la gama de productos de **Jofemar**. Se dispone por tanto, de un elemento autónomo, manejable y compacto, que permite al usuario realizar tareas tales como reprogramación del software de las máquinas, lectura de contabilidades, monitorizaciones de procesos, almacenamiento de información, etc.

Es accesible desde el bus USB, por lo que con los sistemas operativos modernos (a partir de Windows XP), no es necesario la instalación de drivers para acceder a su sistema de ficheros, basta con conectarlo a un puerto USB para que el sistema operativo lo reconozca.

Gracias a la inclusión de baterías, consigue ser un elemento muy compacto y fácil de manejar. Para la carga de dichas baterías no se requiere de ningún elemento cargador externo, pues puede cargase al conectarse a un puerto USB, o bien a una máquina de Vending encendida.

Dispone de una aplicación denominada **Monitor**, que viene a ser un sistema operativo. El Monitor permite controlar los recursos de los que dispone. Junto con el Monitor se tienen las **Aplicaciones**, éstas son programas que se ejecutan en el dispositivo, usan sus recursos para realizar una determinada función.

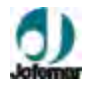

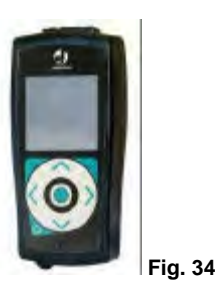

El Monitor permite cargar en la memoria principal hasta 4 aplicaciones de las que se dispongan en la memoria SD.

Podrá conocer la versión que se está ejecutando en su dispositivo, encabezará todas las pantallas del menú principal del Monitor. Tiene el formato vXX.YY. Una versión correcta tendrá los valores YY a 00, en otro caso deberá ponerse en contacto con el servicio de Soporte Técnico de Jofemar para obtener una versión estable.

Se dispone de los siguientes cables para poder emplearlos en la gama de dispositivos de **Jofemar**:

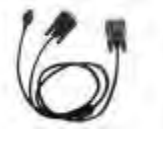

Mazo Dispositivo USB SUBD-9/Selector<br>Fig. 35

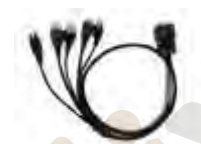

Mazo Dispositivo USB MDB/RS485/DIN 5 polos **Fig. 35 Fig. 36 Fig. 37**

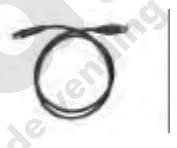

Cable USB

? (Ver manual Dispositivo de reprogramación EASYFLASH)

## **Extractor de llave (Opcional)**

Este componente se instala en la base del mueble, sujeto mediante dos tornillos en la base y otro en el intermedio del mueble.

Su función es la de expender la llave para los servicios de inspección o dueño de la explotación, mediante un código. La llave sale por la apertura inferior de la puerta.

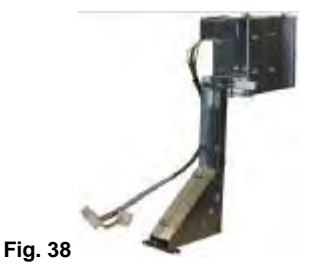

MNP123M01ESV00 Fecha: 2011/02/25 Rev.2 PAG. 57 DE 60

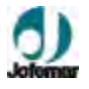

### **8. Limpieza y Mantenimiento**

### **Limpieza de la máquina**

Para un buen funcionamiento en todo momento de la máquina se recomienda realizar una limpieza periódica de los siguientes elementos:

? La máquina no se debe limpiar con un chorro de agua.

? El panel publicitario debe de ser limpiado periódicamente con un trapo o esponja húmedo ó un producto neutro adecuado.

? En el caso de que algún producto sea derramado sobre un canal, sacar el canal de la máquina y limpiarla con un trapo húmedo de agua, nunca con alcohol ó ácidos. Esperar hasta que este completamente seca antes de volver a colocarla.

? Todo el interior de la máquina debe permanecer seco para garantizar el buen funcionamiento de la misma.

? Es muy importante no tocar aquellas zonas donde puede haber 220V como son la caja de potencia y los cables que lleven corriente. Para acceder a estas zonas donde hay elementos a 220V hay que abrir la puerta de la máquina y utilizar un atornillador "phillips" para quitar las cajas metálicas que protegen estos elementos.

? El acceso al área de servicio debería estar permitido sólo a personas que tengan conocimiento y experiencia práctica sobre la máquina, en particular, en lo que concierne a la seguridad e higiene.

? Para la limpieza exterior de la máquina, simplemente será necesario pasarle un trapo o paño húmedo con agua templada y para el secado con un paño suave o gamuza.

? En caso de manchas persistentes (grasa, bebidas, etc.), no le aplique productos abrasivos, ¡No use Spray!, utilice una disolución de agua y alcohol de uso sanitario.

? En general mantener todas las zonas visibles al consumidor limpias incrementa las ventas y mejora la imagen de nuestras máquinas.

#### **Limpieza del selector**

Se recomienda limpiar periódicamente las paredes y rampas del selector por donde circulan las monedas (ver fig. 39) con un cepillo de cerdas suaves y un trapo o paño húmedo.

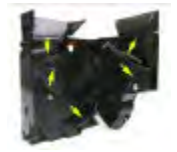

**Fig. 39** 

## **9. Reciclaje**

Cuando tenga que desechar materiales de embalaje consulte para obtener información sobre su reciclaje.

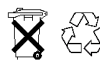

No tire a la basura ningún circuito electrónico ya que muchos de los materiales con los que están fabricados sus componentes pueden reciclarse.

MNP123M01ESV00 Fecha: 2011/02/25 Rev.2 PAG. 58 DE 60

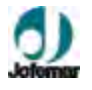

La gestión de los residuos del equipo, una vez que el cliente quiera deshacerse de él, **Jofemar** tiene establecido un sistema de recogida con un Sistema Integrado de Gestión (ECOLEC). Consulte para obtener información sobre su reciclaje.

## **10. Medio ambiente**

El ahorro energético contribuye a la conservación del medio ambiente y además supone a largo plazo un ahorro de dinero importante. En este apartado se exponen algunos consejos para optimizar en lo posible el consumo energético de la máquina.

? Desconecte la máquina de la red si no va a ser utilizada en un periodo largo de tiempo.

A lo largo del diseño se ha estudiado que la máquina provoque los menores impactos en el medioambiente tanto en el uso de materias primas, montaje, transporte, vida útil y su recogida para su reciclaje.

En este apartado se exponen varias medidas sustanciales de como **Jofemar** aporta su compromiso:

- ? Menor consumo energético.
- ? Se ha evitado la caja entera de cartón por cantoneras de nido de abeja.

#### **11. Normativa**

Las máquinas de la gama **Serie argos** han sido diseñadas bajo normas europeas como acredita la norma **CE** en la placa de características. **Jofemar** garantiza que estas máquinas cumplen con las directivas establecidas.

#### **NOTAS:**

MNP123M01ESV00 Fecha: 2011/02/25 Rev.2 PAG. 59 DE 60

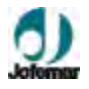

**Jofemar S.A.** Se reserva el derecho a introducir las mejoras derivadas de su constante investigación en el presente modelo, sin previo aviso.

MNP123M01ESV00 Fecha: 2011/02/25 Rev.2 PAG. 60 DE 60

mp. 50 de Jendino